# SURVEYING INSTRUMENTS

SET330R

SET530R

SET630R

Non Prism Electronic Total Station

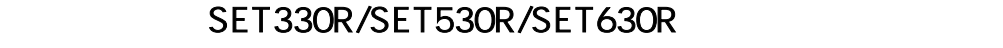

이 취급 설명서는 실제 기계를 조작하면서 읽어주십시오.

모든 장비가 구비되어 있는지 확인하시기 바랍니다.

대단히 감사합니다.

 $20.$ 

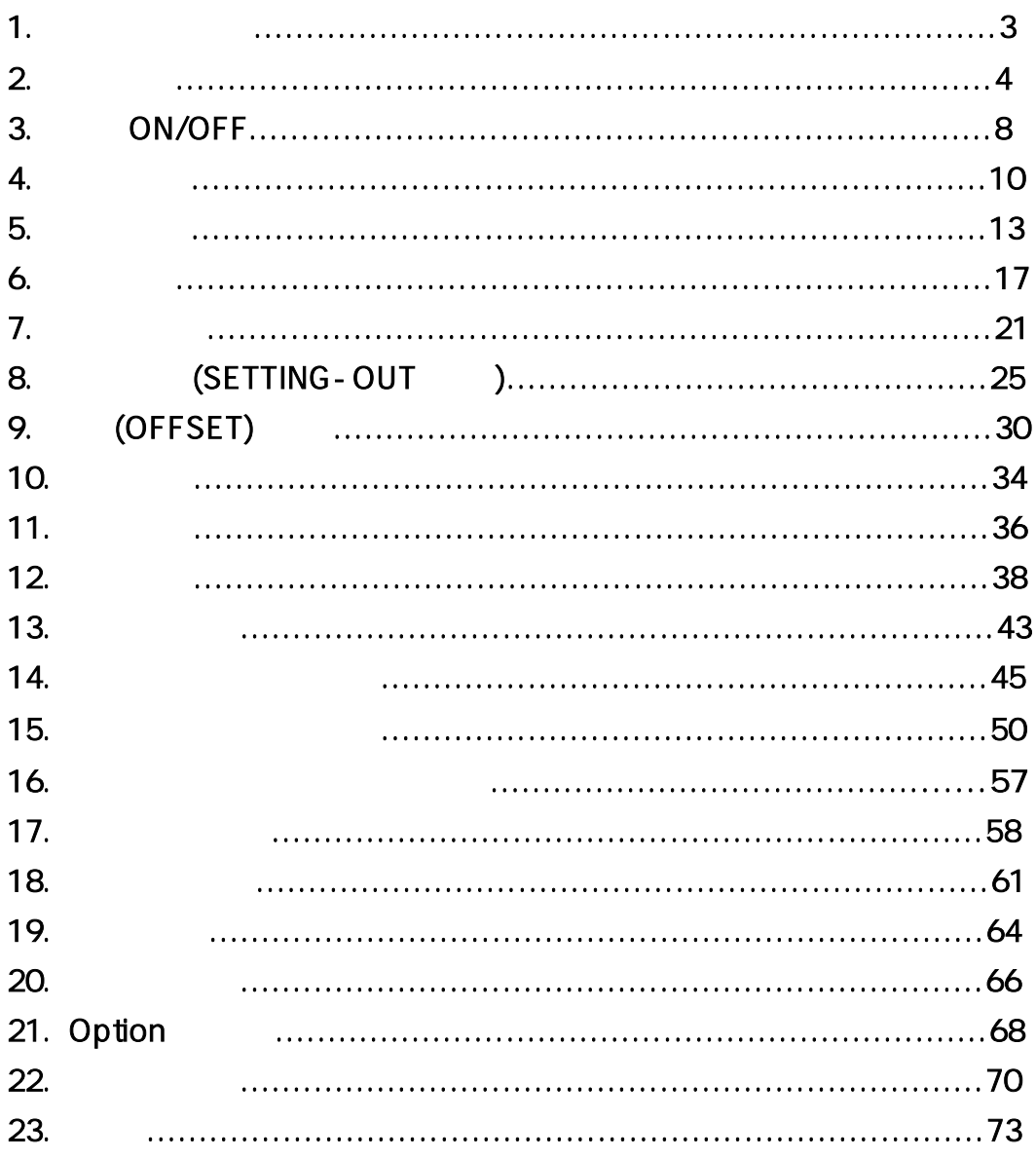

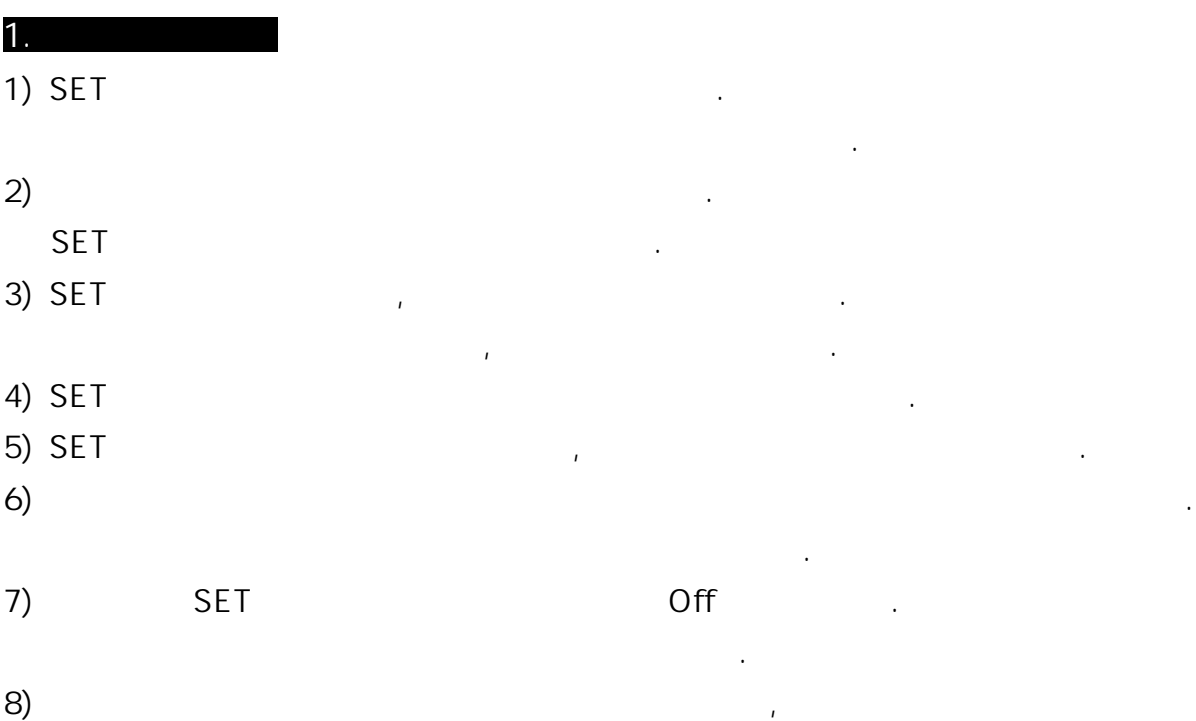

9) SET

보관하여 주세요.

내부의 물기를 제거하여 주세요.

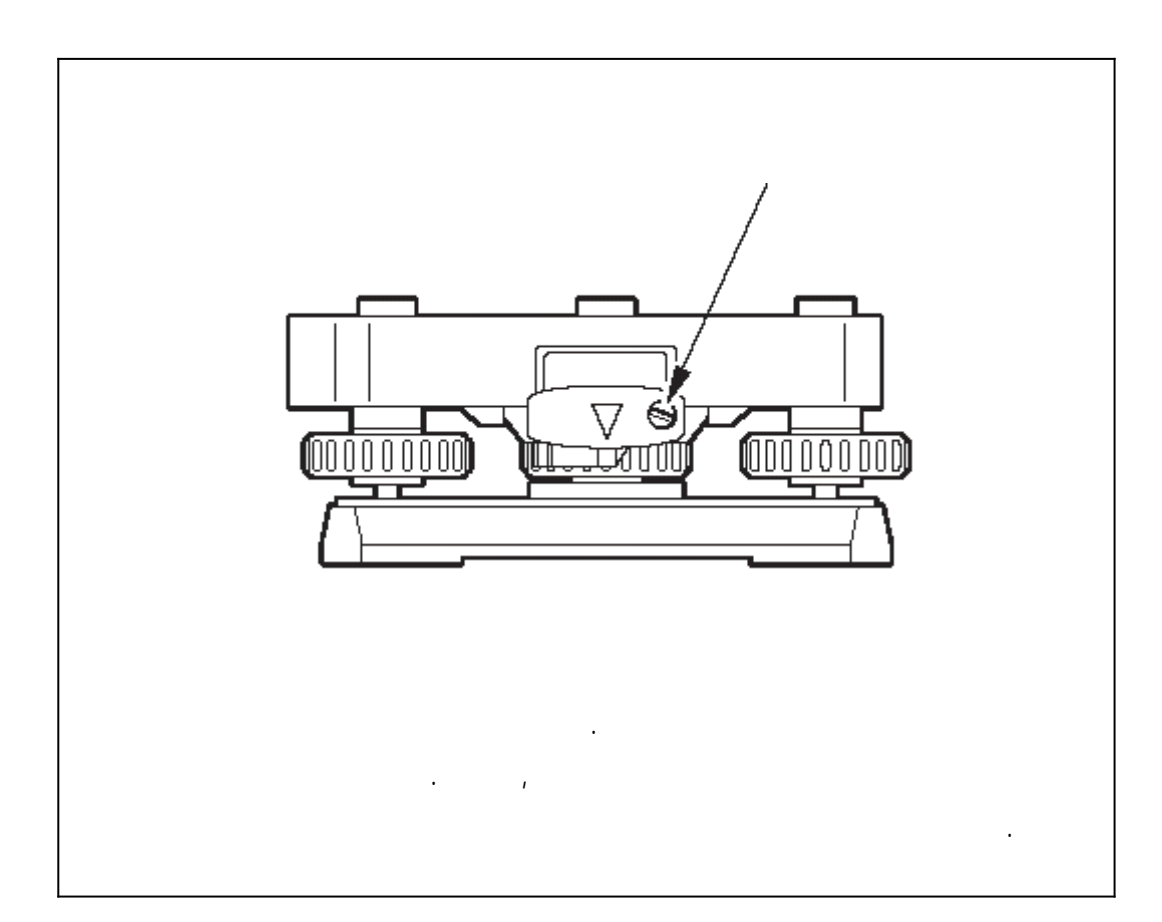

 $2.1$ 

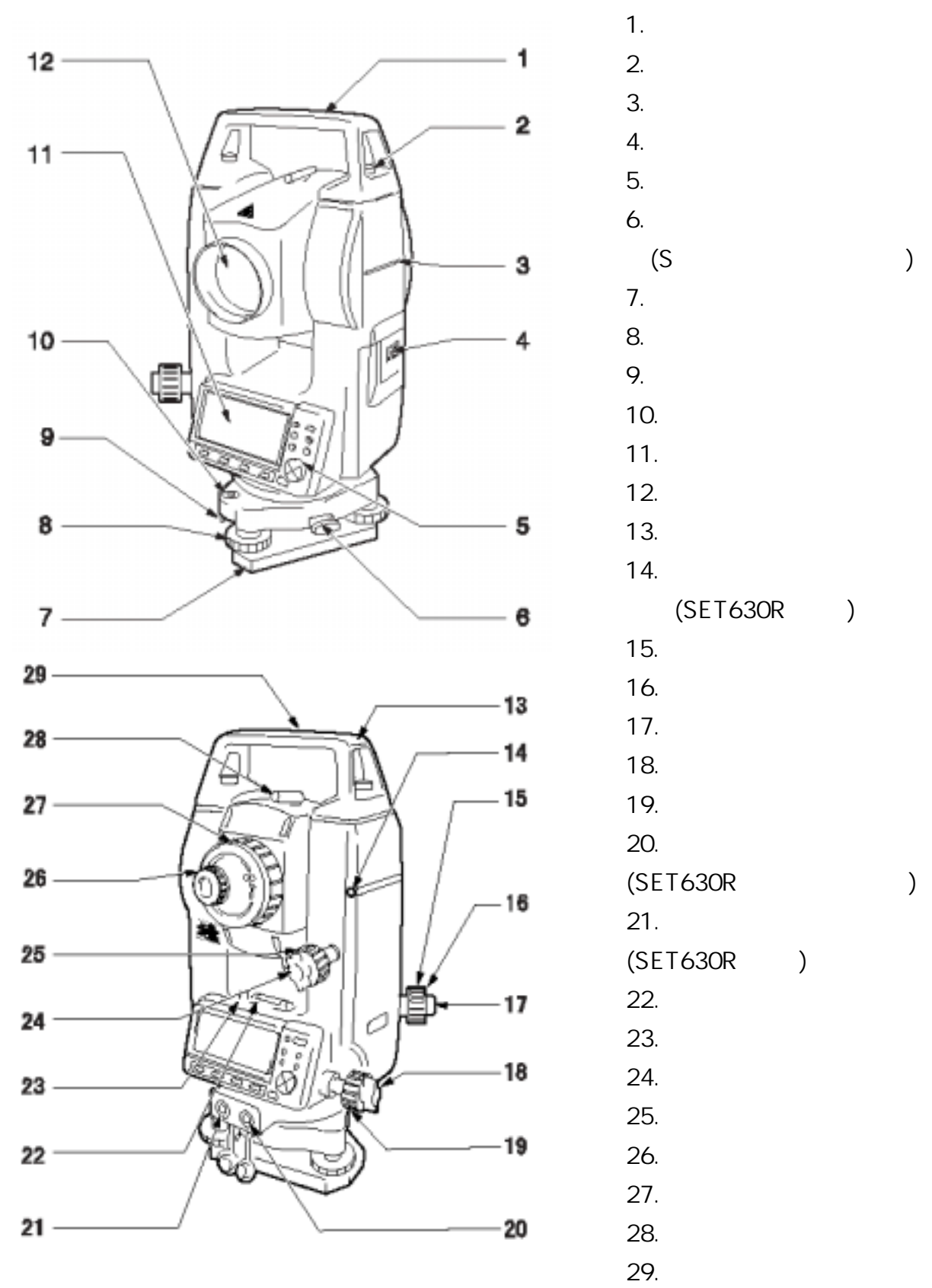

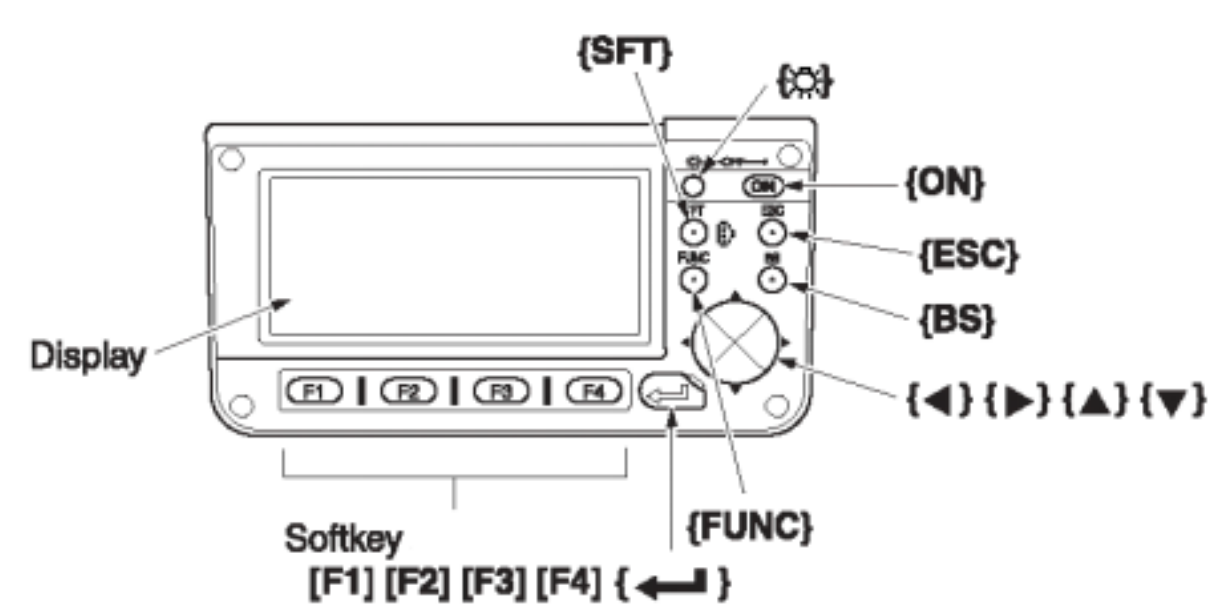

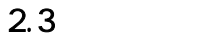

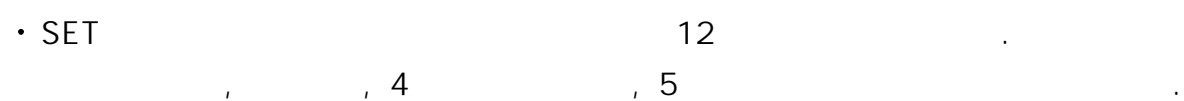

레이저가 주사되는 도중이면 레이저가 꺼집니다.

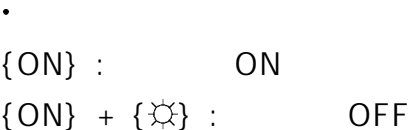

 $\{\updownarrow\downarrow\}$  : ON 삐- 소리가 날 때 까지 계속 누르고 있으면 레이저가 주사됩니다.

 $\bullet$  화면 가장 하단에는 페이지에 따라 다른 소프트키가 있습니다.  ${F1}$  ~  ${F4}$  : ,

 $\bullet$  ${FUNC}$  :  $S$ ET 3 3  $\ldots$  ${BS}$  :

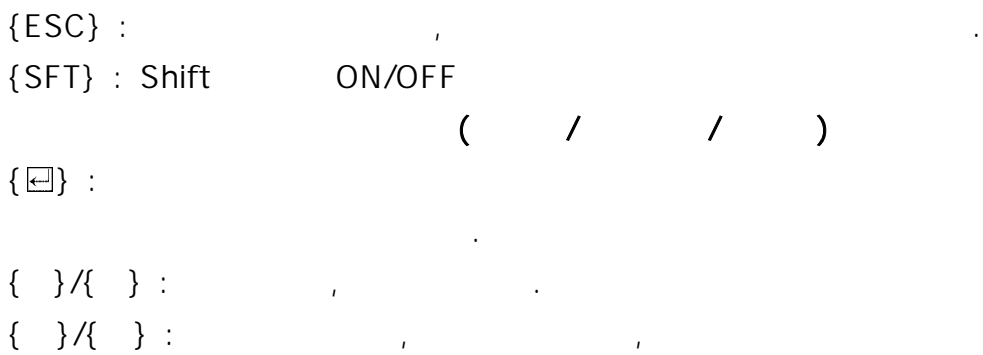

Option .

# $2.4$

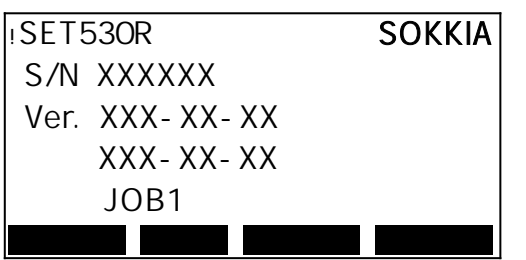

 $\mathbb{R}^2$  :  $\mathbb{R}^2$  . Only  $\mathbb{R}^2$   $\mathbb{R}^2$   $\mathbb{R}^2$   $\mathbb{R}^2$   $\mathbb{R}^2$   $\mathbb{R}^2$   $\mathbb{R}^2$   $\mathbb{R}^2$   $\mathbb{R}^2$   $\mathbb{R}^2$   $\mathbb{R}^2$   $\mathbb{R}^2$   $\mathbb{R}^2$   $\mathbb{R}^2$   $\mathbb{R}^2$   $\mathbb{R}^2$   $\mathbb{R}^2$   $\math$ 

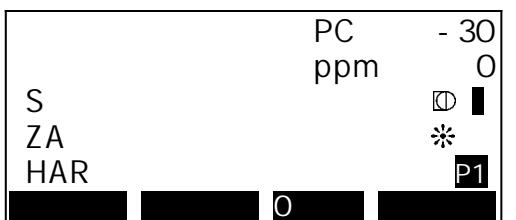

입니다.

# $S$  :

거리

- $H$  :  $V :$
- $\begin{bmatrix} 1 & 1 \end{bmatrix}$

# 각도

# $ZA$  :

- HAR :  $($
- $\cdot$  PC :
- $\cdot$  ppm :
- $\ddot{\phantom{1}}$  $\mathbb{D}:$  ,  $\mathbb{H}:$  ,  $\cdots$
- $2.5$

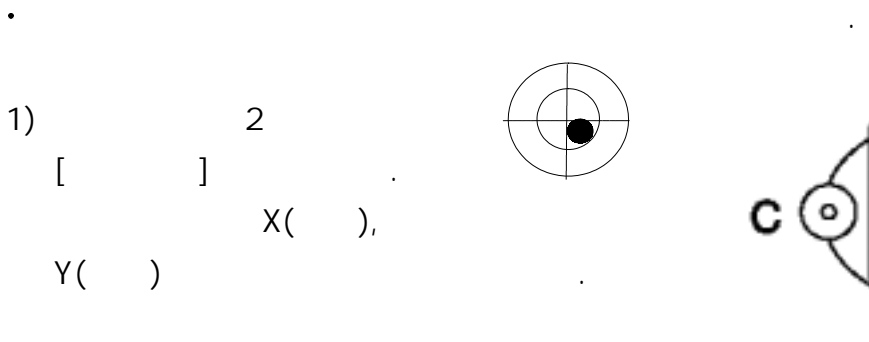

2) X A, B

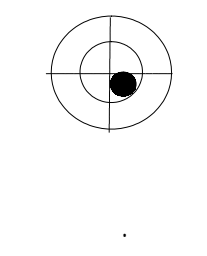

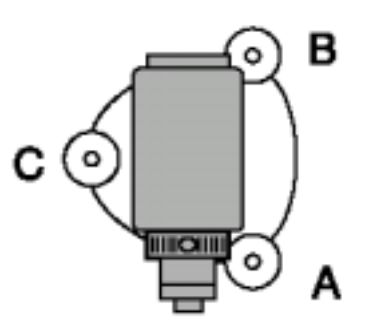

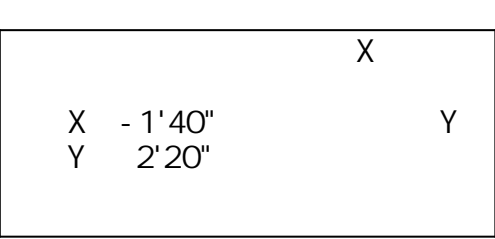

Y방향은 정준나사 C를 돌려 경사각을 0°로 조정합니다.

 $\pm 3', \qquad \qquad \pm 4' \qquad \qquad .$ 

☞ ●은 원형 기포관의 기포를 나타냅니다.

## 3. ON/OFF

## 3.1. ON

ON 기를 벌면 하루 한 번 하루 한 번 하루 한 번 하루 한 번 하루 한 번 하루 한 번 하루 한 번 하루 한 번 하루 한 번 하루 한 번 하루 한 번 하루 한 번 하루 한 번 하루 한 번 하루

Absolute Encorder Bose To Absolute Encorder Absolute 3

측정 화면은 아래 그림과 같이 표시됩니다.

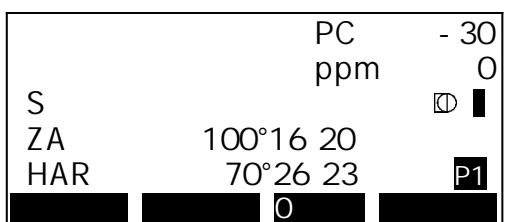

## "Out of range"

 $PC$  -30 ppm 0 S Out of range HAR P1  $\overline{O}$ 

 $\mathcal{A}$ 

경사각 보정 범위를 넘어 기울어 있는 경우입니다.

## 3.2. OFF

 $\cdot$  ON  $\qquad \qquad$  OFF  $\qquad \qquad .$ 

# $\cdot$  {FUNC}  $\cdot$

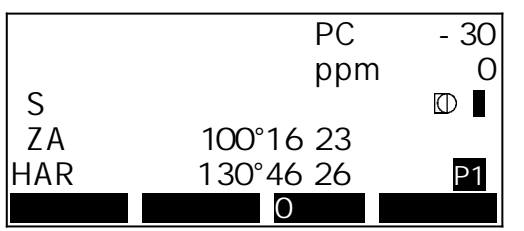

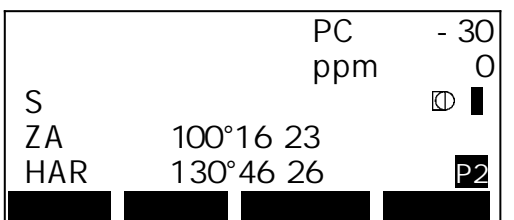

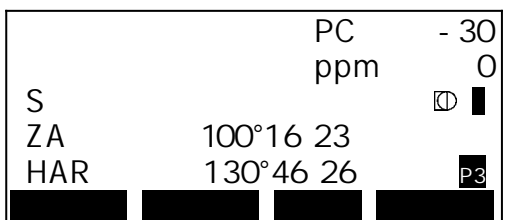

 $4.1 2$  (  $0^\circ$  ) 1st target  $1)$ 사용하여 선생님, 이 번째 속점을 시작했다. 2) 1 [0 ]

 $[0] \qquad \qquad [0] \qquad \qquad .$  $\mathsf{O}^\circ$  .

4. 각도 측정

선택합니다.

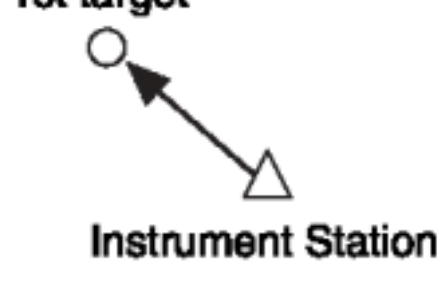

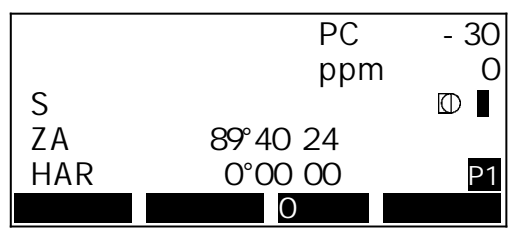

 $3)$   $\qquad \qquad \ldots$ (HAR)  $(A, B)$ 

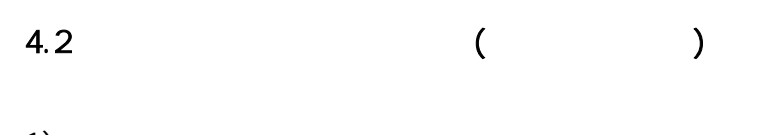

 $1)$  , and the contract of  $\overline{a}$ 

2) 2 [ ] 각도 설정 화면이 표시됩니다.

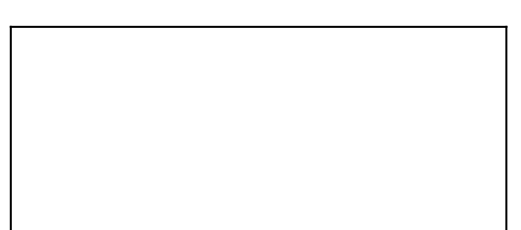

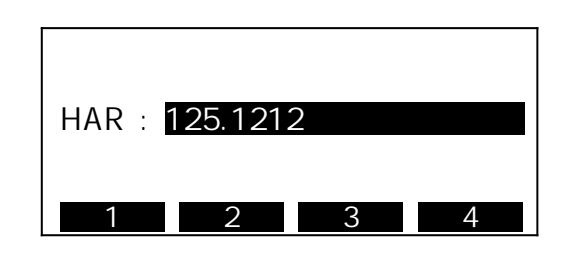

4)  $\epsilon$ 설정한 수평각이 표시됩니다.

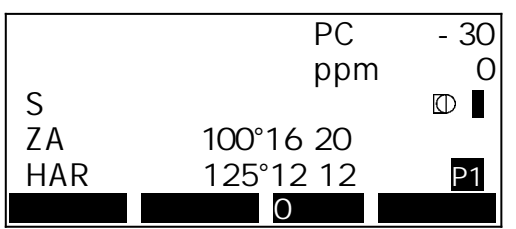

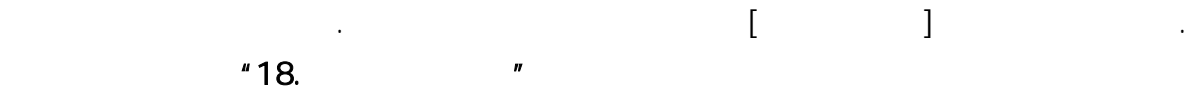

보다 고정도의 수평각을 구하기 위해서는 반복 측정을 실행합니다.

 $4.3$ 

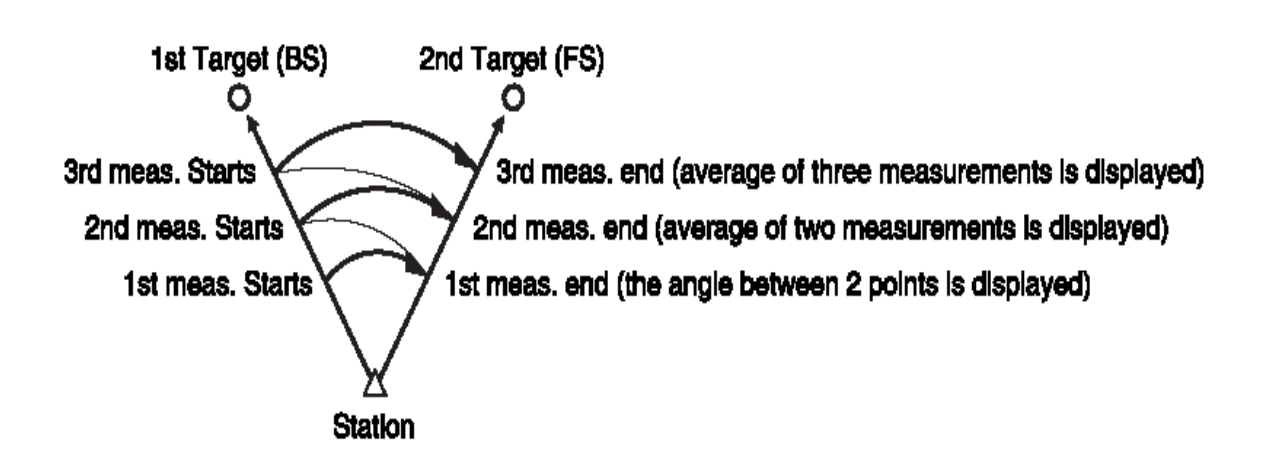

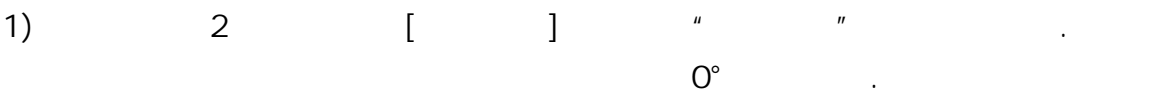

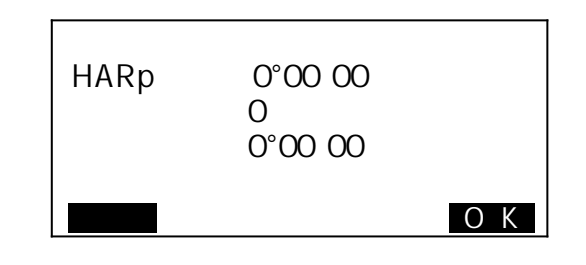

 $2)$   $[OK]$ 

$$
\begin{array}{cccc}\n\text{3)} & \text{7} & \text{8} & \text{1} & \text{1} \\
\text{7} & \text{8} & \text{1} & \text{1} & \text{1} \\
\text{8} & \text{1} & \text{1} & \text{1} & \text{1} \\
\text{9} & \text{1} & \text{1} & \text{1} & \text{1}\n\end{array}
$$

$$
\begin{array}{ccc}\n1 & & & \\
& \binom{u}{1} & & \n\end{array}
$$

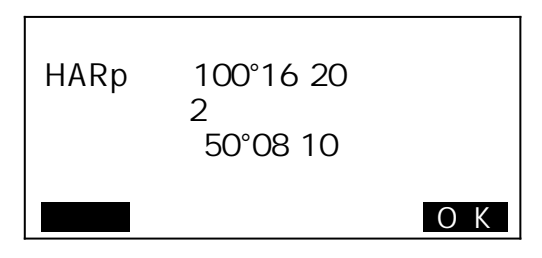

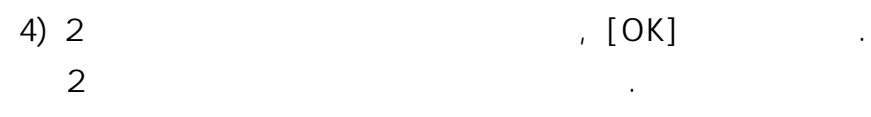

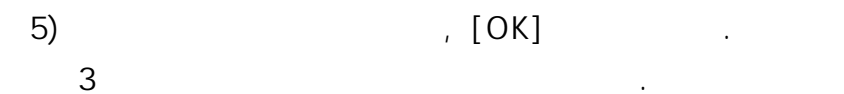

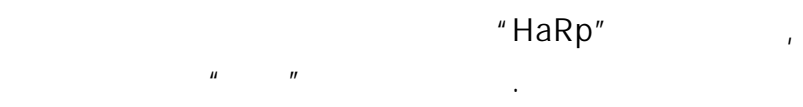

6)  $4) - 5$ 

$$
\mathsf{F}\mathsf{sc}
$$

 $\colon \mathbb{I} \longrightarrow \mathbb{I}$ 

## 5. 거리 측정

- $\overline{4}$
- 타겟 Type  $\ddot{\phantom{0}}$ 
	-
- 

# $5.1$

 $\bullet$ 

1) "18. 기능키 할당"을 실행하여 [광량측정] 키를 측정 모드에 할당합니다.

# $2)$

 $[$   $]$ 수광량이 게이지로 표시됩니다.

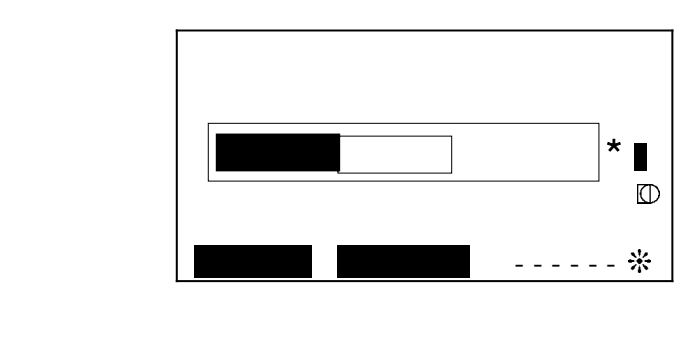

- $\begin{bmatrix} 1 & 1 & 1 \end{bmatrix}$
- $\left[ \begin{array}{c} \star \\ \end{array} \right]$  $\cdot$  [  $\hskip1cm$  ]  $\hskip1cm$  [  $^{\star}$  ]
- $[OFF]$
- $\cdot$  [  $\divideontimes$  ]:

 $5.2$ 

1) 타겟을 시준합니다.

거리를 측정할 때 각도도 동시에 측정됩니다.

 $2)$  1 [ ] )<br>EDM (기상 기상 기상 기상 기상보장) 화면에 표시됩니다.

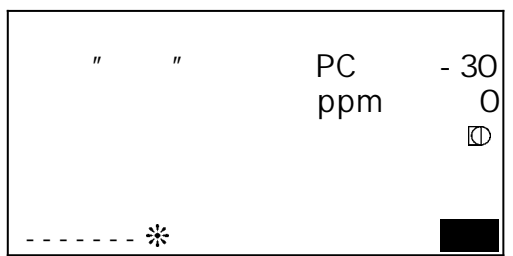

3) [ ] 3  $[SDIST]$  :  $[HDIST]$  :  $[VDIST]$  :

4) [SFT]

 $5)$   $-$ 

가능합니다. 이 사람들은 어떻게 하는 것이 없어요.

#### $5.3$

"18. 기능키 할당"을 실행하여 [호출]을 표시하고 실행합니다.

방법은 다시 조명기를 바라보는 것이다.

저장된 데이터는 가장 최근에 관측한 데이터입니다.

 $Ht = h1 + h2$ h2 = Ssin  $z_1 \times \cot z_2$  - Scos  $z$ 

포인트까지의 높이를 측정하는 기능입니다.

타겟의 높이는 다음의 공식으로 산출됩니다.

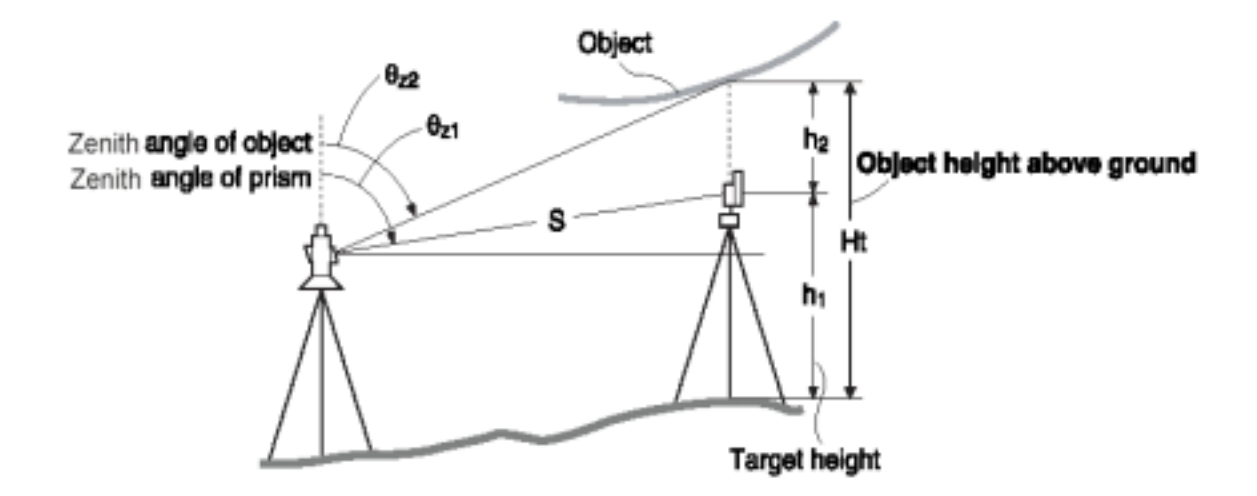

 $R = \frac{1}{2}$ 

 $1)$ 

이용하여 측정합니다.

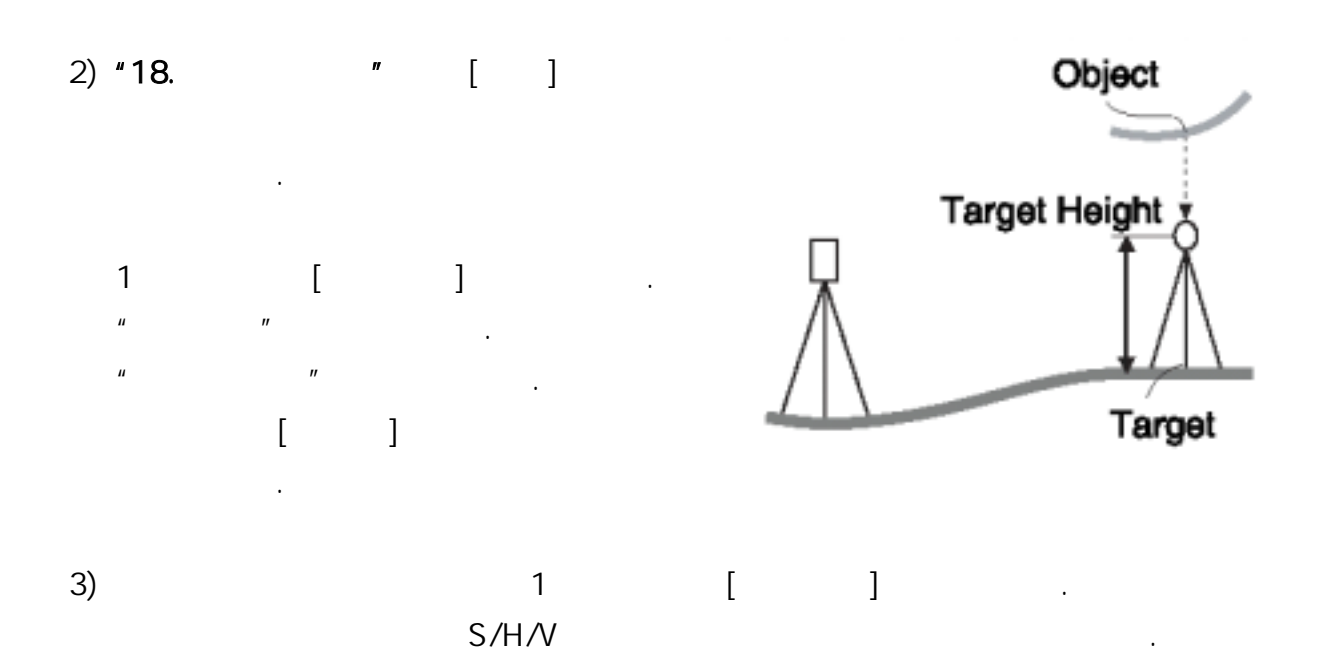

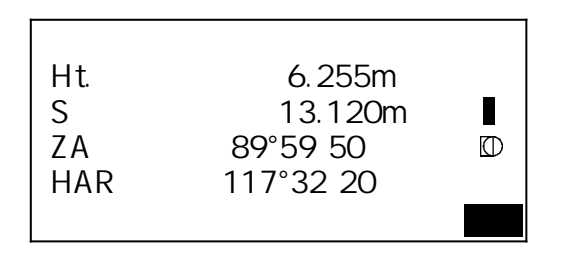

4)  $2 \t\t\t [ \t\t ]$   $"$   $"$ 

선택합니다.

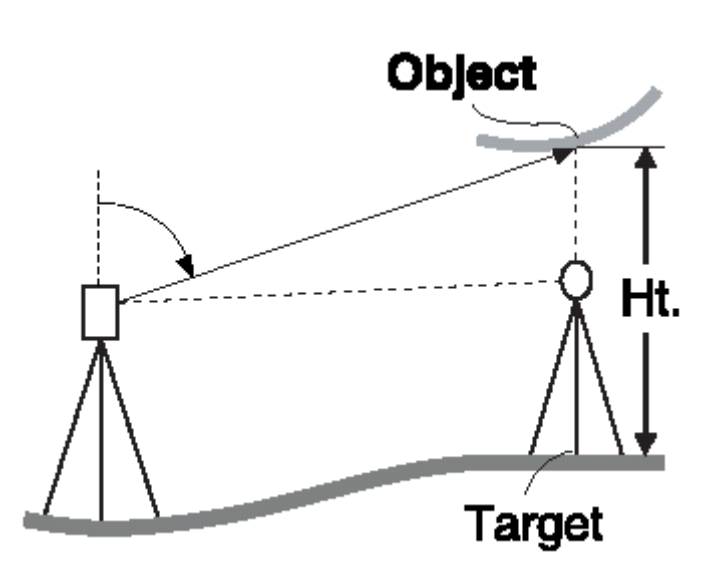

5) [**1** 

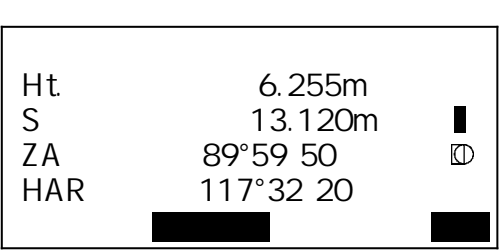

6)  $[3]$  $[-1]$  :

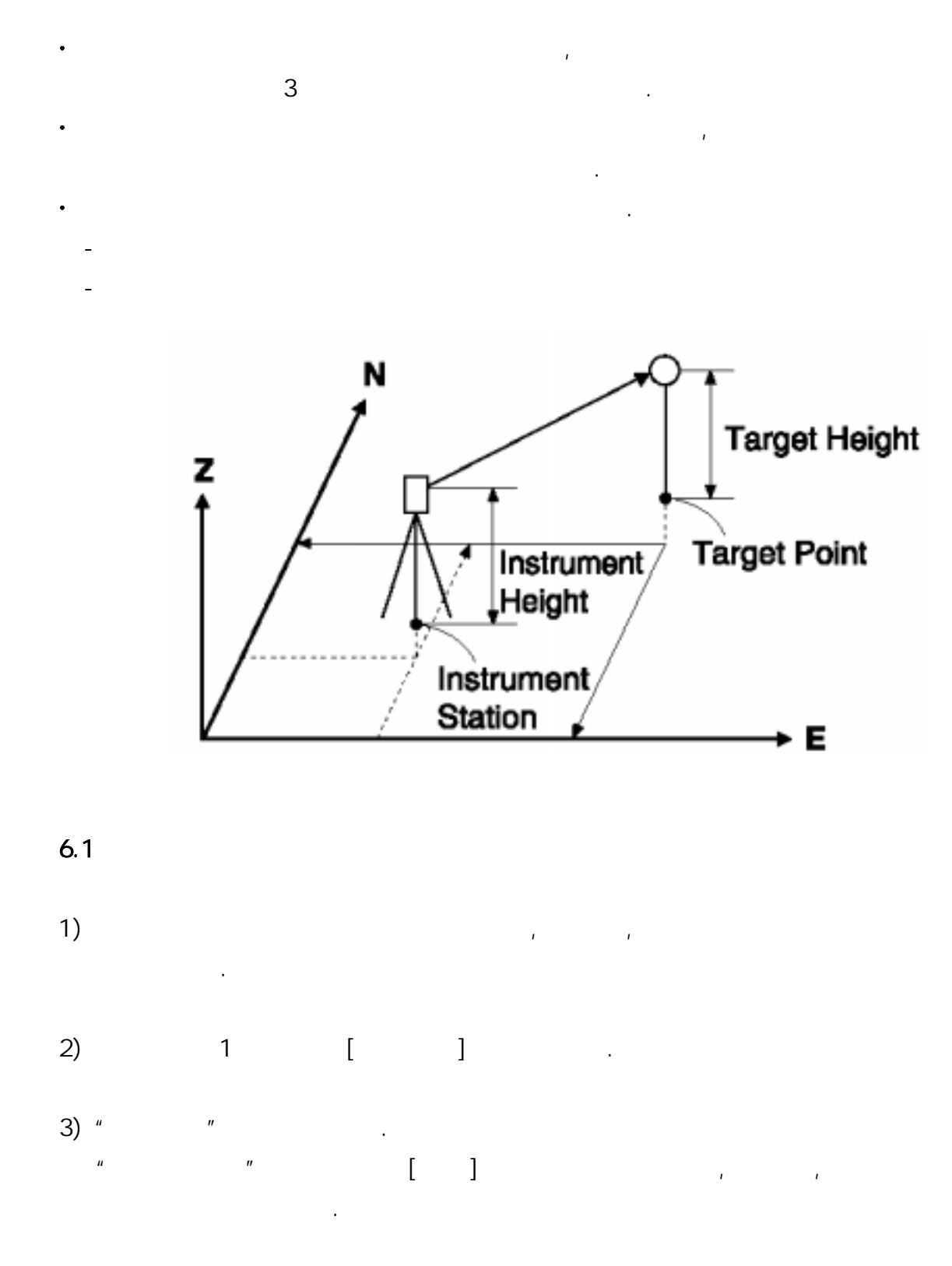

b.

 $-17-$ 

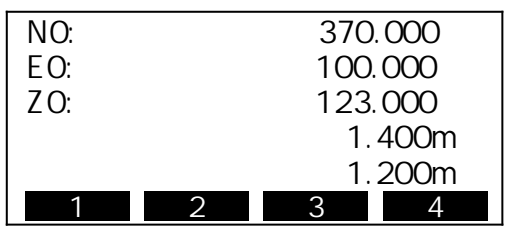

 $6.2$ 

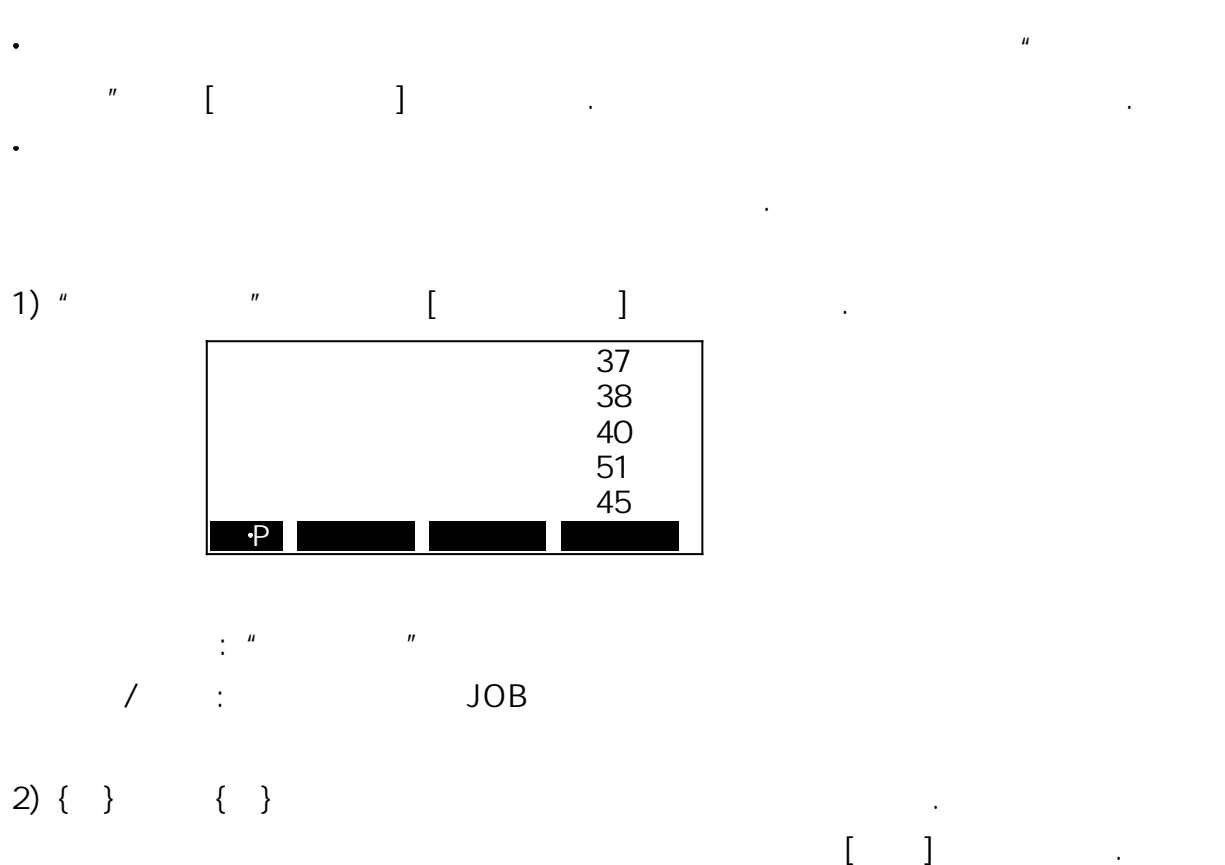

3)  $\Box$ 

4)  $[OK]$ 

 $6.3$ 

 $\ddot{\phantom{0}}$ 

 $\ddot{\phantom{0}}$ 

방위각을 계산하여 설정합니다.

키를 조작하면 자동으로 후시점의 방위각이 설정됩니다.

1) "

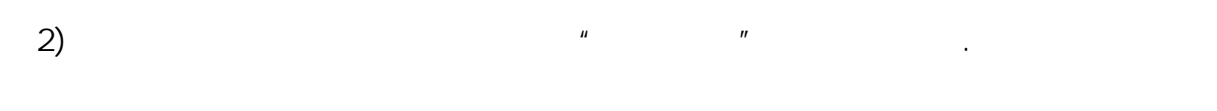

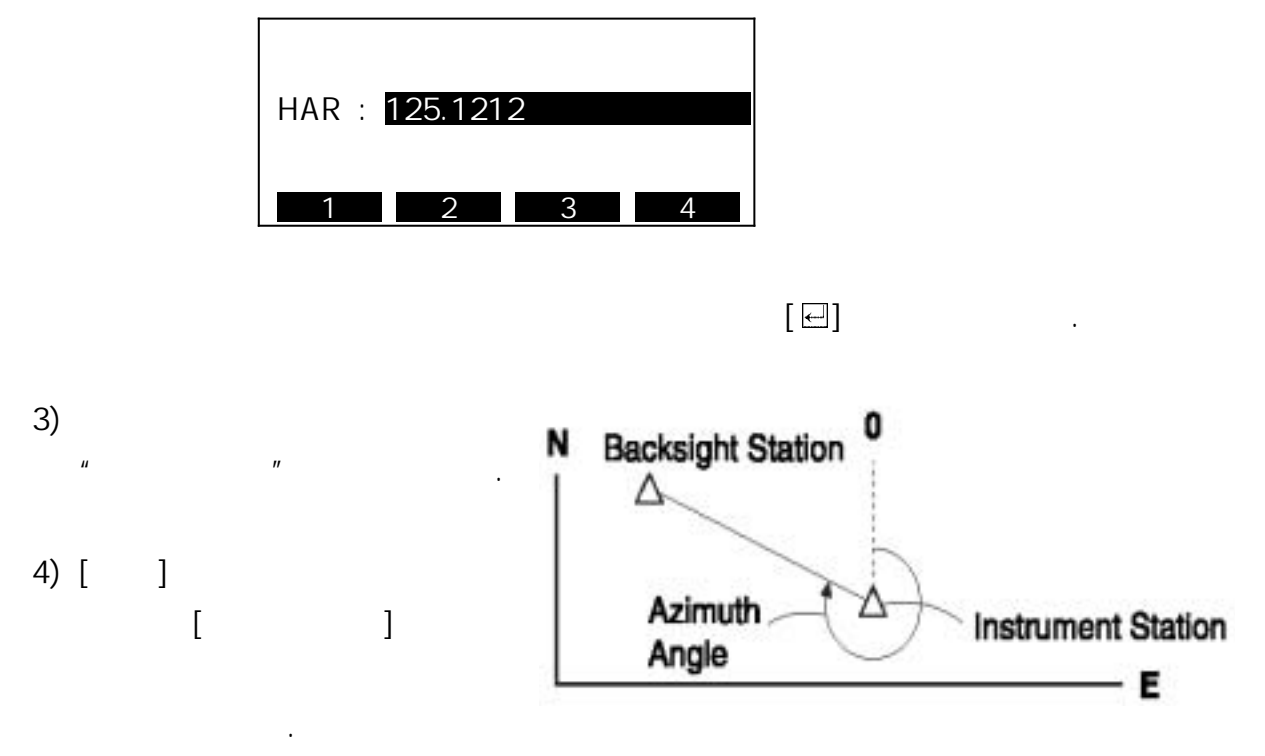

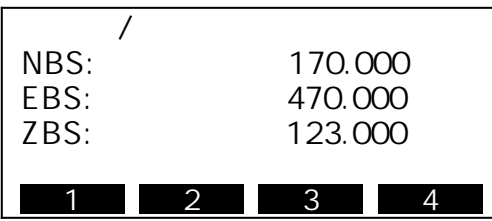

5) [OK]

 $(6)$   $[OK]$  ZA 89°59′55″ HAR 117°32<sup>20</sup> 아니요 예 6) 후시를 정확히 시준하고 [예]를 누릅니다.

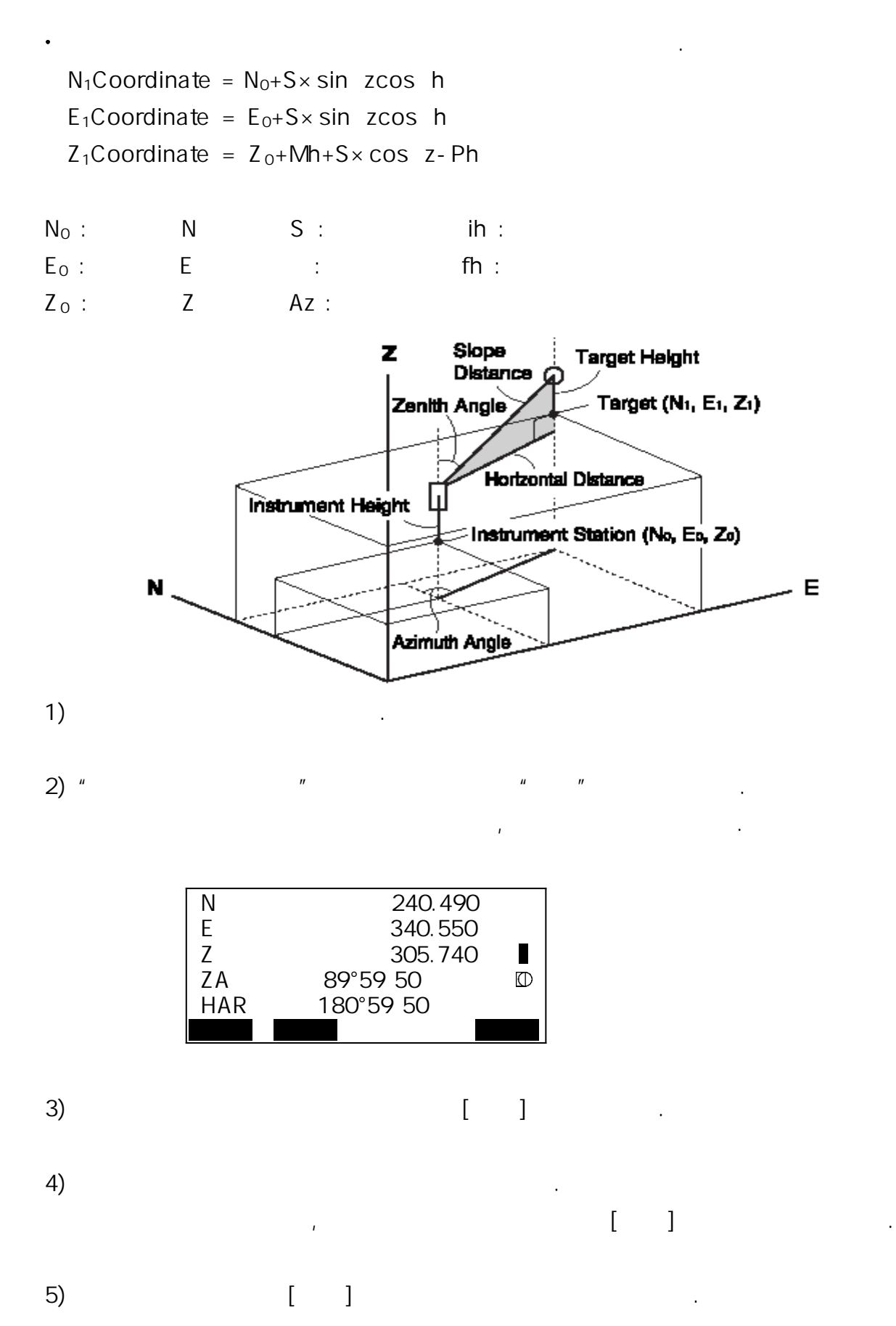

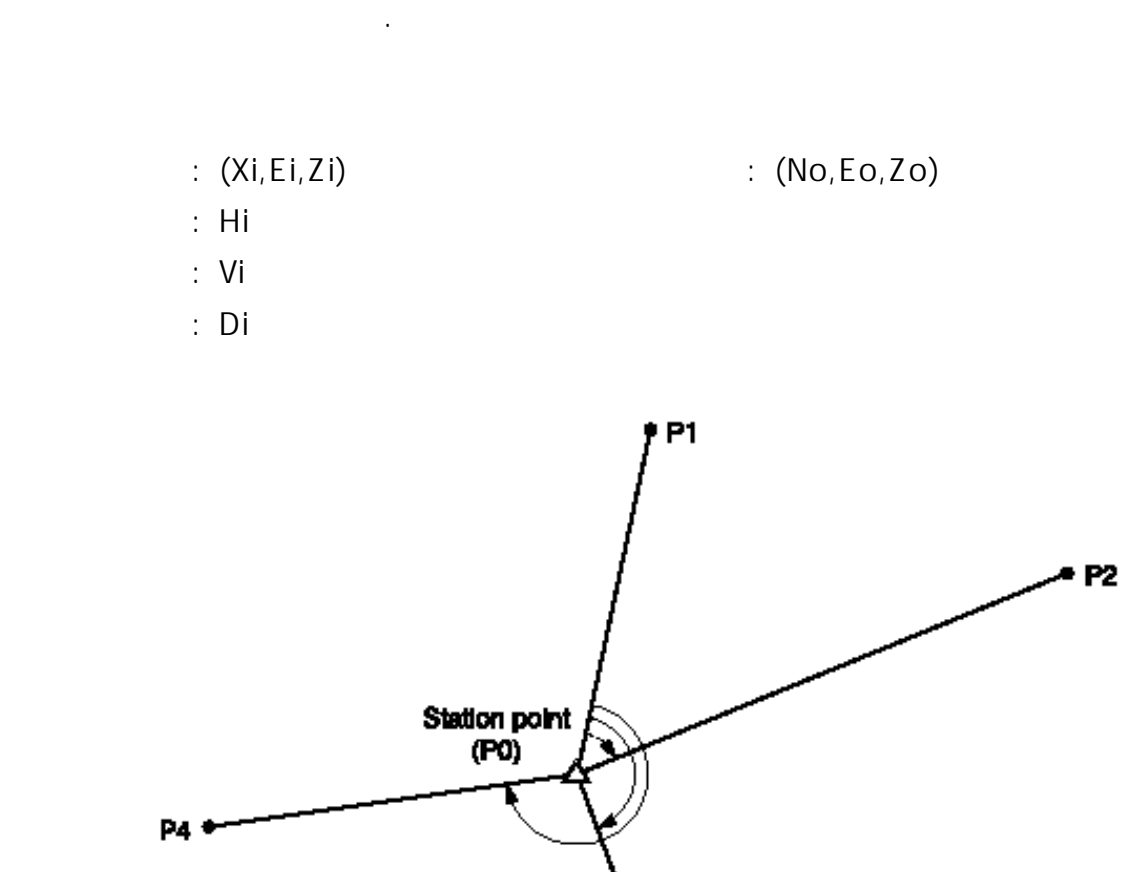

7. 후방교회법

 $\ddot{\phantom{0}}$ 

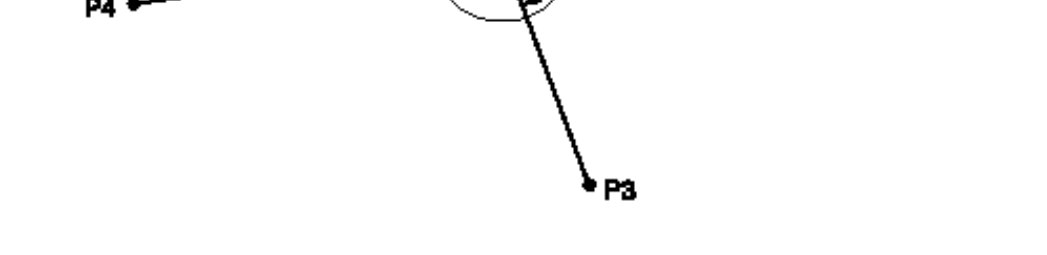

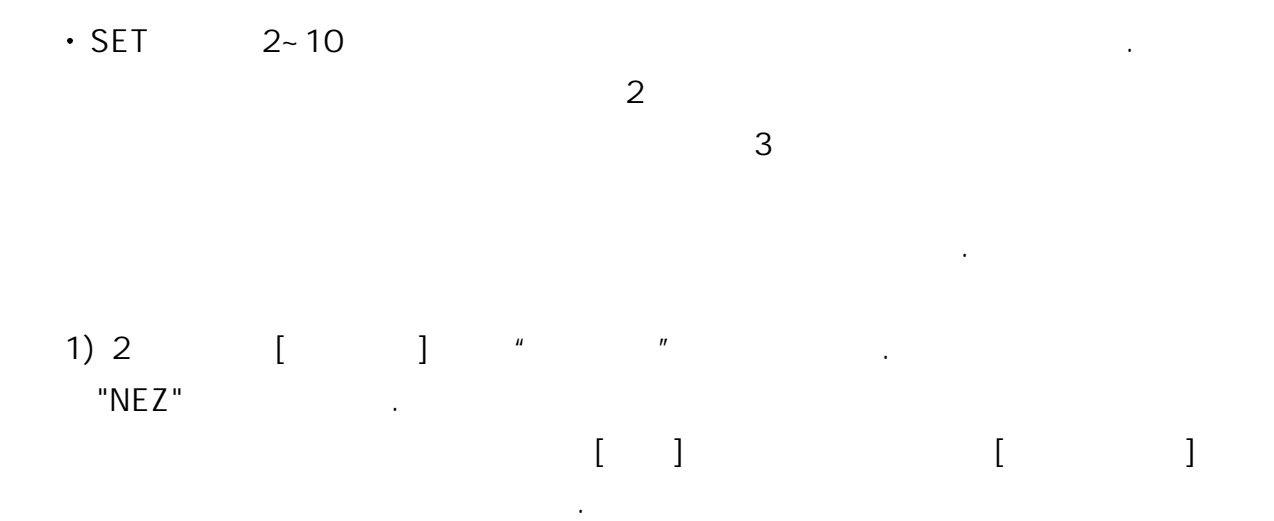

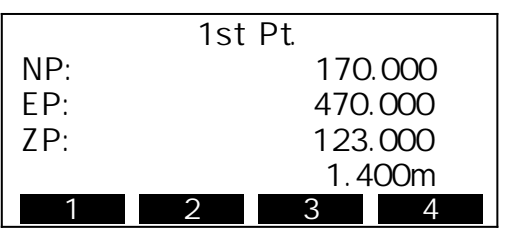

 $2)$ 

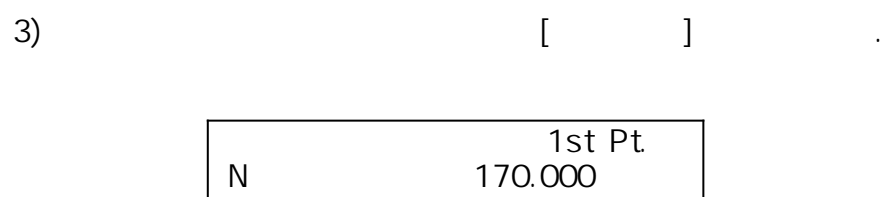

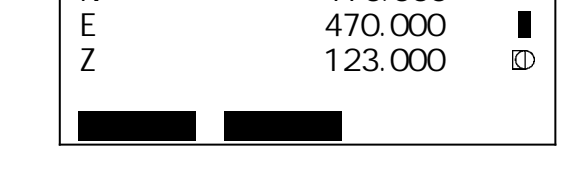

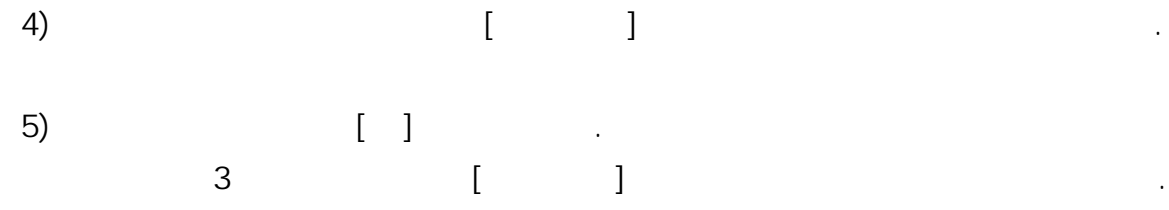

 $6)$   $\hspace{1.6cm}$ 계산에 필요한 최소 관측 데이터가 같은 기능이 필요한 최소 관측 제안 표시됩니다.

7) [ ]

(N, E)

|    | 240.490 |
|----|---------|
| F. | 340.550 |
|    | 305.740 |
|    | 0.0010m |
| F  | 0.0020m |
|    |         |

 $\begin{bmatrix} 1 & 1 \end{bmatrix}$  :  $\begin{bmatrix} 1 & 1 \end{bmatrix}$   $\begin{bmatrix} 1 & 1 \end{bmatrix}$  $\begin{bmatrix} 1 & 1 \\ 1 & 2 \end{bmatrix}$  :  $\begin{bmatrix} 1 & 1 \\ 1 & 2 \end{bmatrix}$  $\begin{bmatrix} 1 & 1 \\ 1 & 1 \end{bmatrix}$ 

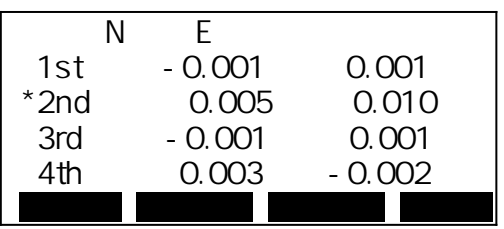

 $\frac{1}{2}$  Esc  $\frac{1}{2}$  Esc  $\frac{1}{2}$  Esc  $\frac{1}{2}$  $[1 - 1]$  :  $[ \qquad \qquad ]$  :

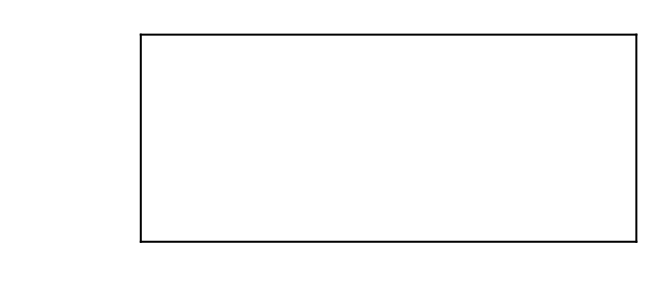

8) 2 [i, contract to the contract of the contract of the contract of the contract of the contract of the contract of the contract of the contract of the contract of the contract of the contract of the contract of the contra "지반고"를 선택합니다. 이 작업은 기계점의 지반고만을 계산합니다.

기지점은 반드시 거리를 측정해야 합니다.

 $\cdot$  10  $\cdot$  10

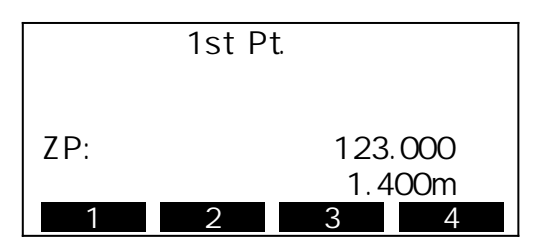

따라 최소자승법을 이용하여 기계점 좌표를 구할 수 있습니다.

 $\degree$  NEZ"  $\degree$ 

 $\cdot$  SET

 $N<sub>1</sub>$ , E

 $Z$ 

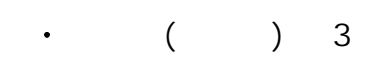

하나를 선택하여 실행합니다.

중심 부근으로 이동합니다.

하나 더 관측합니다.

측정합니다.

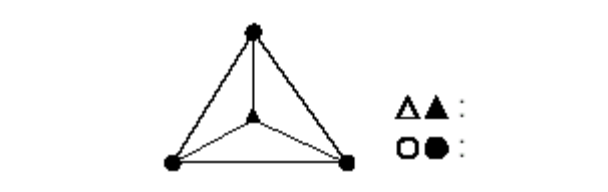

배치 사용되지 않는 경우가 산출되지 않는 경우가 산출되지 않는 경우가 있습니다.

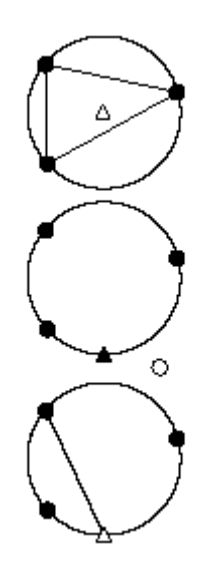

 $\overline{3}$ 

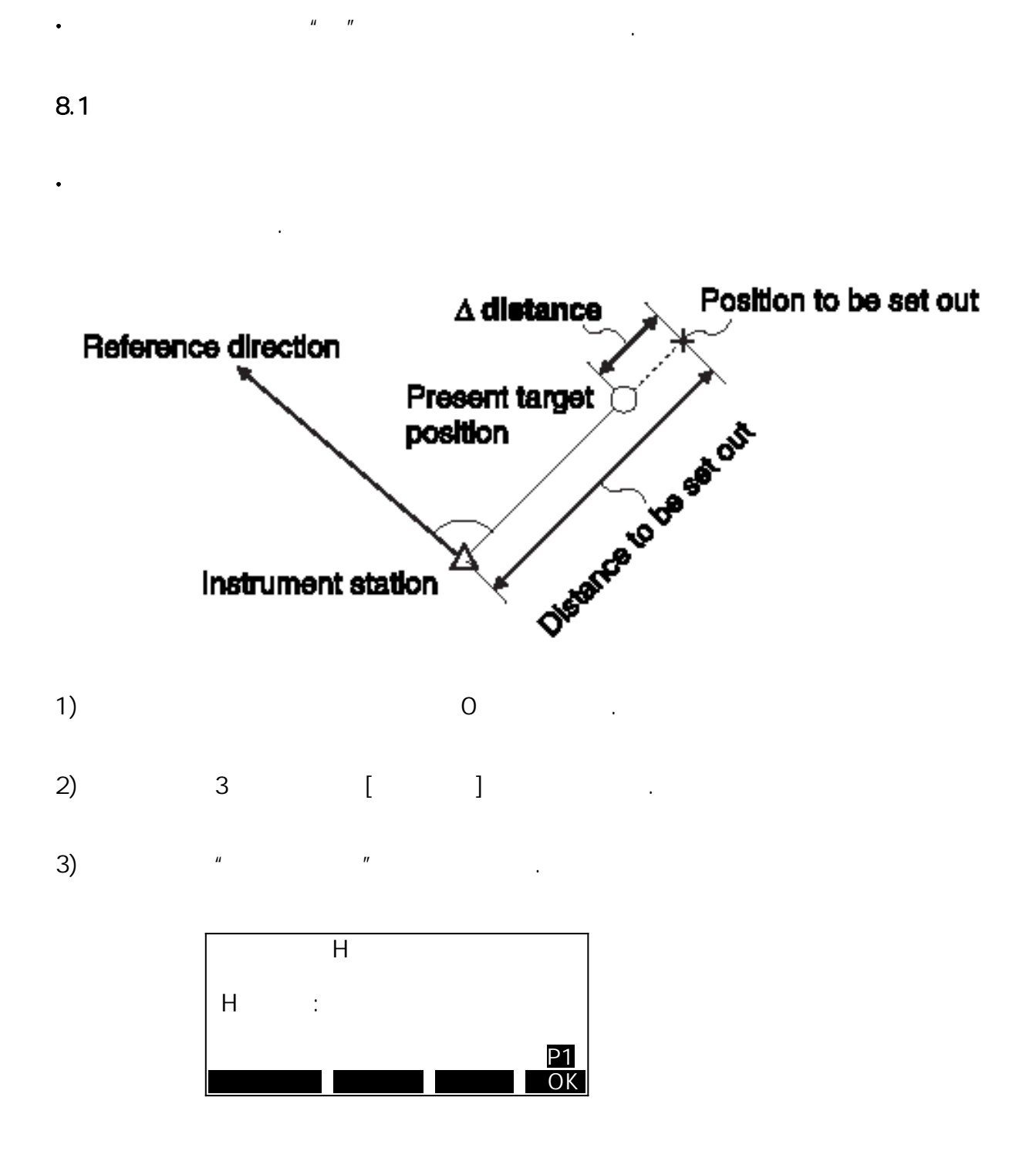

차이를 구하는 것으로 변재 시즌 기능을 보내 시즌 기능을 보내 시즌 기능을 보내 시즌 기능을 보내 시즌 기능을 보내 시즌 기능을 보내 시즌 기능을 보내 시즌 기능을 보내 시즌 기능을 보내<br>기능

가를 표시하여 원하는 포인트를 구해 나가는 측정 방법입니다.

표시치=측정치와 측설 데이터와의 차이

8. 좌표 측설

 $\ddot{\phantom{0}}$ 

 $-25 -$ 

# $[$   $]$   $"$   $H"$  $\left[ \begin{array}{ccc} 1 & 1 & 1 \end{array} \right]$

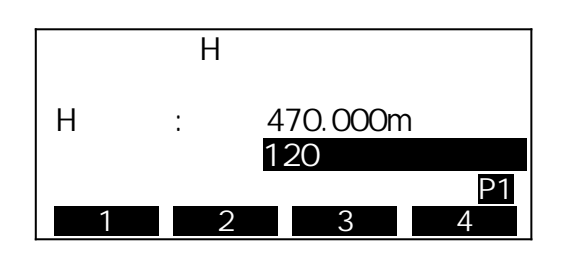

기준방향과 구하고자 하는 포인트의 내각을 입력합니다.

#### 4) [OK]

 $n$ 회전각 : 구하고자 하는 포인트까지의 수평각 차이

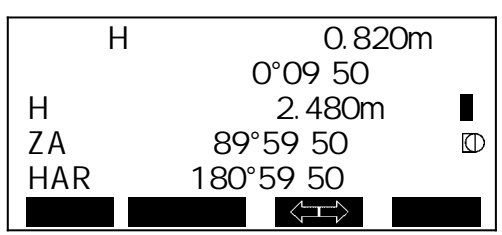

 $\cdot$  "H S" [+]  $\cdot$  [-]

그리고 타겟이 어느 방향에 설치되면 좋을 지가 좌우 화살표로 표시됩니다.

### $5)$   $\left[\left\langle \right\rangle \right]$  .

이동합니다.

 $\mathbf{n}$ 

→ : 타인을 모른 타인을 모른 타인을 모른

↓ : 타겟을 앞으로 이동

↑ : 타겟을 뒤로 이동

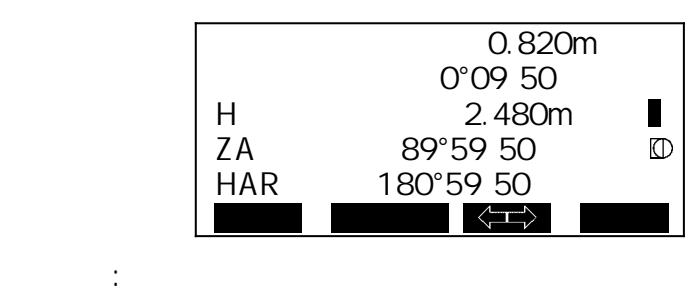

 $-26 -$ 

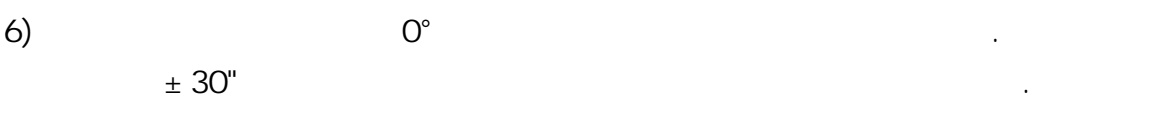

- 7) 시준상에 타겟을 설치하고 [측설선택]을 눌러 측정 모드를 변경합니다.  $\cdot$  [  $\qquad$  ] [SDIST] [HDIST] [VDIST] [COORD] [HT] 측정 결과가 변경됩니다.
- [SDIST] : Setting out [HDIST] : Setting out  $[ \text{VDIST}] \hspace{2.9cm} : \hspace{2.9cm} \text{Setting out} \hspace{2.9cm} (1.133)$ [COORD] : Setting out [HT] : Setting out

구하고자 하는 포인트까지의 거리가 첫 번째행에 표시됩니다.

8) [ ]

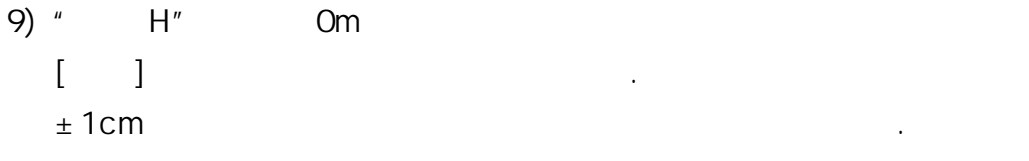

10) Om

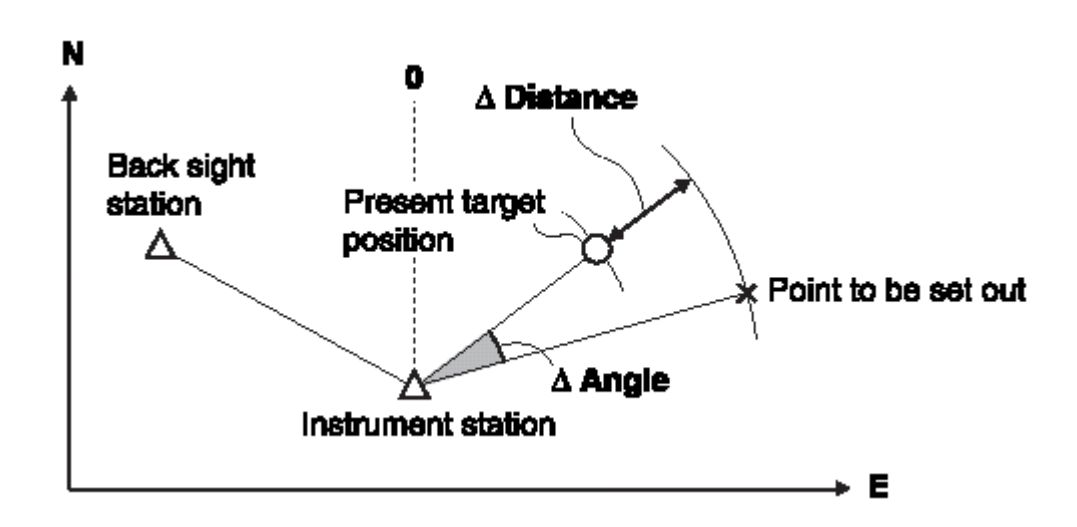

기계점을 기준으로 어떤 좌표를 갖는 목표점을 찾습니다.

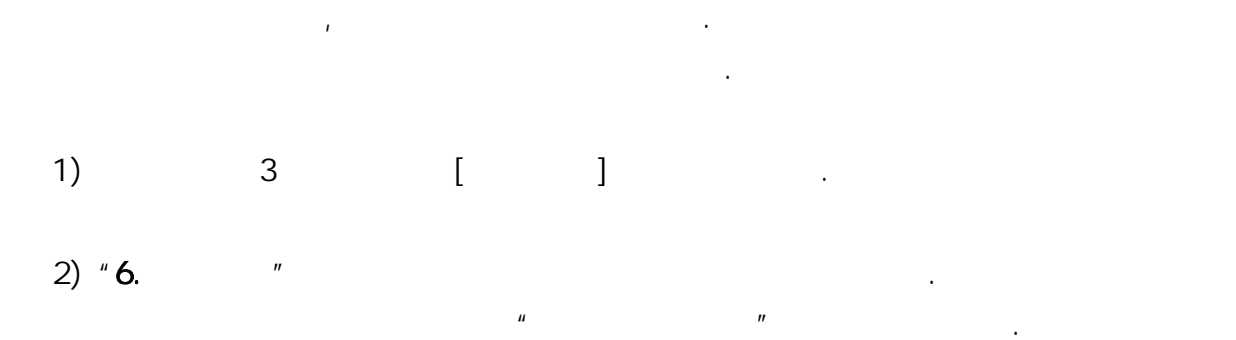

 $3)$  "

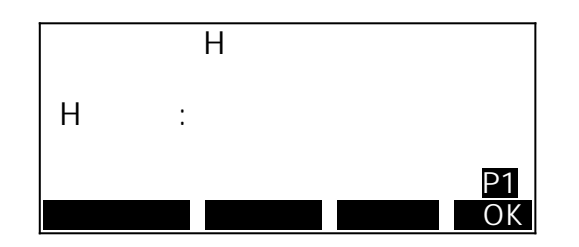

{FUNC} Key

Page2

 $\ddot{\phantom{0}}$ 

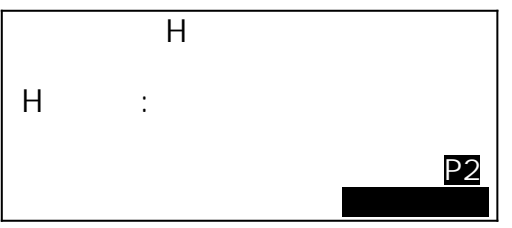

# $\Gamma$  (where  $\Gamma$  ) and  $\Gamma$

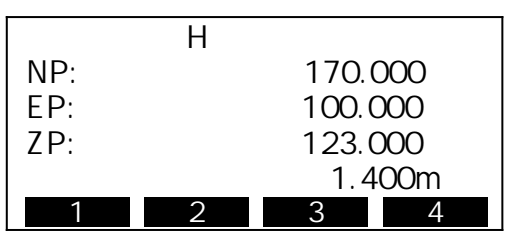

4)  $\qquad \qquad$  [OK]

| H |                      |
|---|----------------------|
|   | 38.067m<br>180°59 50 |
|   | OK.                  |

$$
\begin{bmatrix} 1 & 1 \\ 1 & 1 \end{bmatrix}
$$

# $5)$  ,  $0^{\circ}$  ,  $10^{\circ}$  ,  $10^{\circ$  $\pm$  30"

구하고자 하는 포인트까지의 거리차가 첫 번째행에 표시됩니다.

# 7) [관측]을 누릅니다.

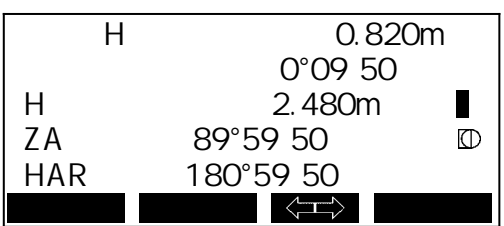

#### $8)$  " H" Om

 [거리측정]을 다시 합니다.  $±1cm$ 

9) Om

## 9.

 $\ddot{\phantom{0}}$ 포인트까지의 거리와 각도를 구합니다.

 $\ddot{\phantom{0}}$  $($ 타겟 포인트까지의 거리와 각도를 구할 수 있습니다.

#### 9.1

 $\ddot{\phantom{0}}$  $\mathcal{N}$ 

옵셋 포인트를 설치합니다.

시준고가 같아지도록 타겟을 설치합니다.

대략 90°각도를 이루도록 설정하고

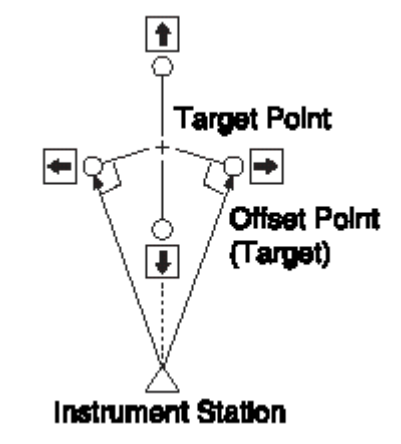

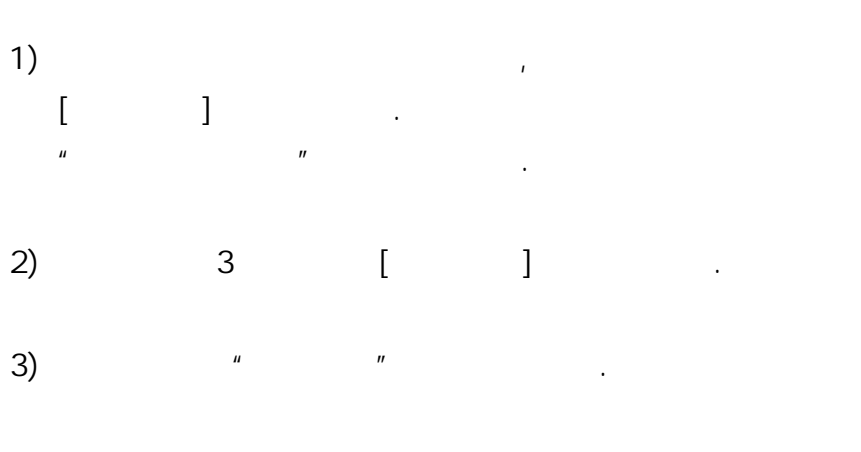

 $\overline{4}$ ) and  $\overline{4}$ 

S<br>
ZA 34.770m<br>
ZA 80°16 20 ZA 80°16<sup>20</sup><br>HAR 100°16<sup>20</sup> 100°16<sup>20</sup>  $\blacksquare$  $\mathbb O$  거리 2 m 1 2 3 4

- 타덴 포인트 파인트 프로그램 포인트 프로그램 포인트 프로그램

- 옵셋 포인트의 방향

 → : 옵셋 포인트가 타겟 포인트의 오른쪽 ← : 옵셋 포인트가 타겟 포인트의 왼쪽 ↑ : 옵셋 포인트가 타겟 포인트의 뒤

↓ : 옵셋 포인트가 타겟 포인트의 앞

누르면 그 데이터가 저장됩니다.

가깝게 설치합니다.

설치합니다.

5) [OK]

 $\mathbf{u}$  ,  $\mathbf{v}$ 포인트의 사거리, 고도각, 수평각이 표시됩니다.

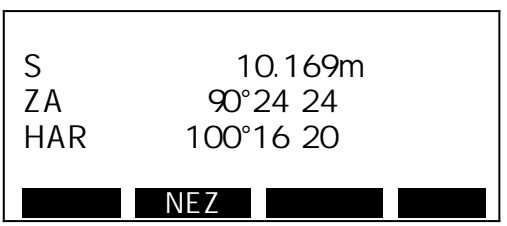

6) [NEZ]

9.2

 $\ddot{\phantom{0}}$ 

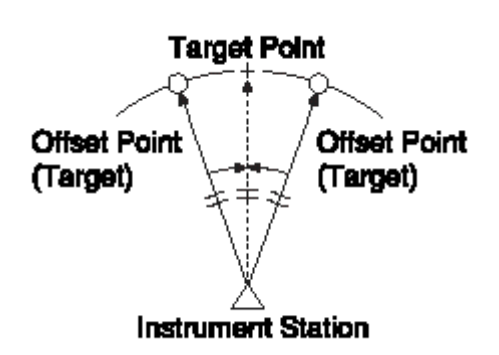

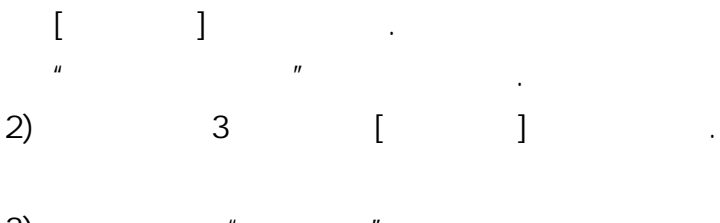

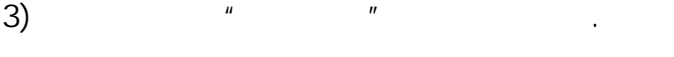

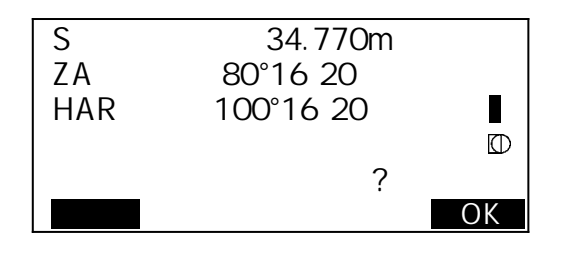

4)  $[OK]$  $\overline{u}$  ,  $\overline{u}$  and  $\overline{u}$  and  $\overline{u}$ 사거리, 고도각, 수평각이 표시됩니다.

> S 34.980m ZA 100°16<sup>20</sup> HAR 143°26<sup>30</sup> **NEZ NEZ**

5) [NEZ]

저장됩니다.

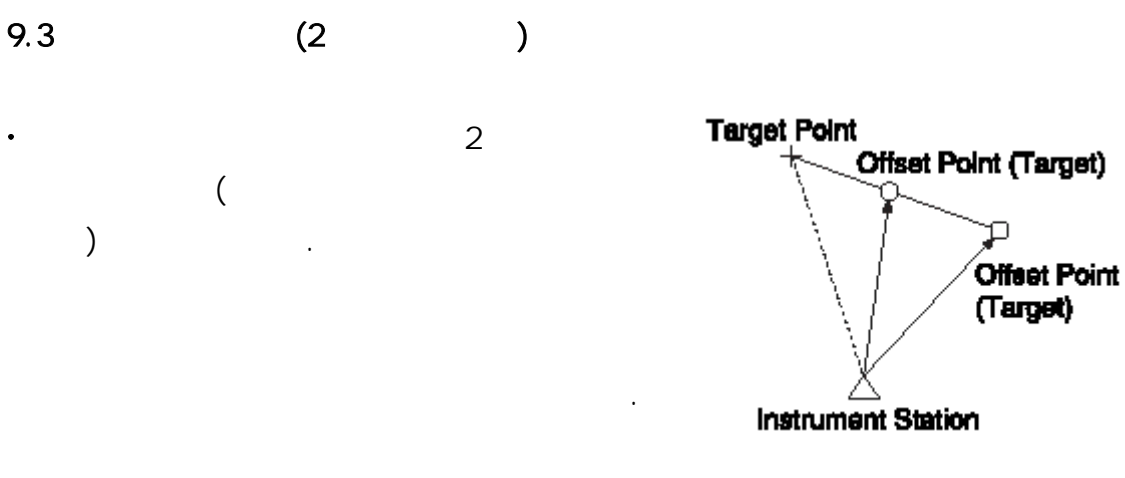

☞ 옵션으로 준비되어 있는 2점 타겟 (2RT500)을

 $2$   $-$ 

사용하면 보다 쉽게 측정할 수 있습니다.

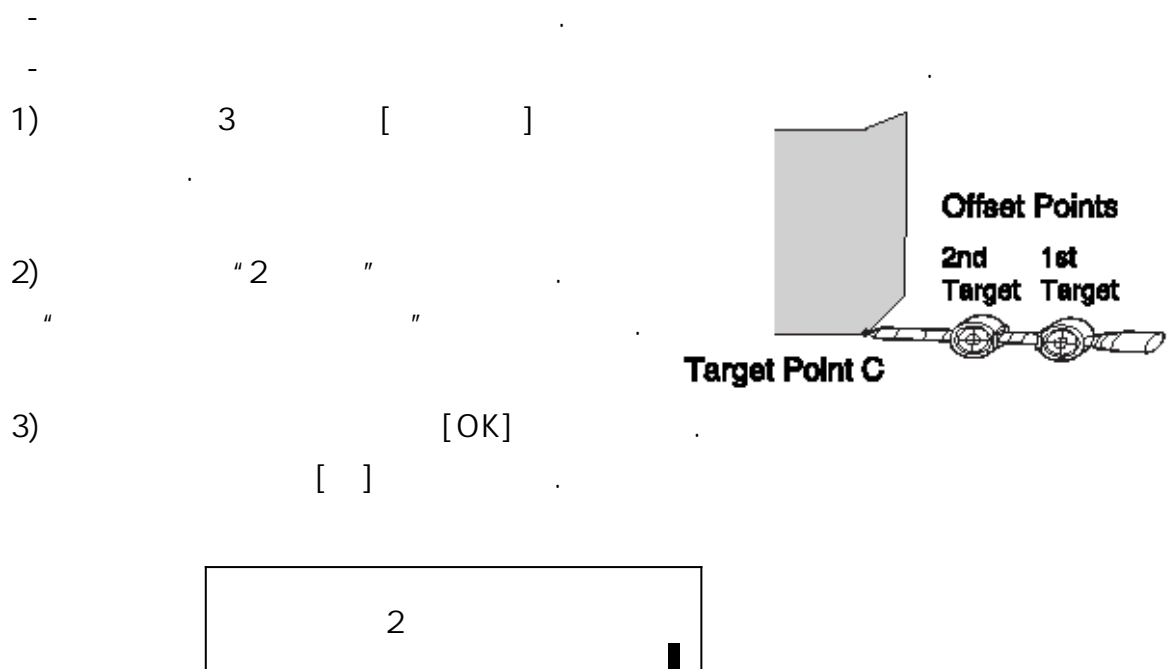

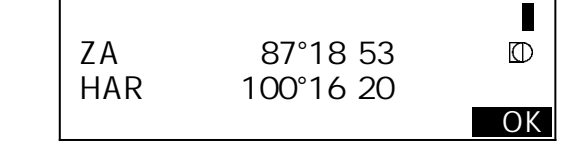

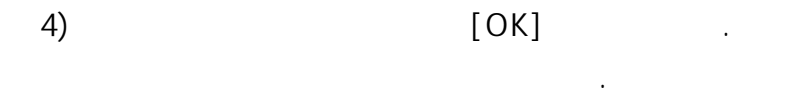

5) [ ]  $\mathbf{u}$   $\mathbf{v}$ 

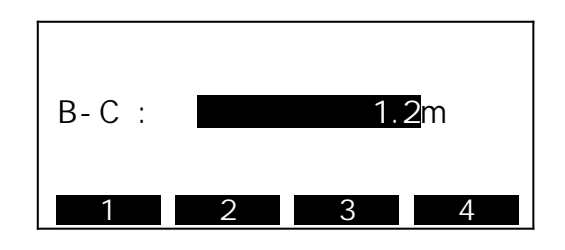

 $6)$ 

 $\begin{picture}(20,20) \put(0,0){\dashbox{0.5}(5,0){ }} \put(15,0){\dashbox{0.5}(5,0){ }} \put(25,0){\dashbox{0.5}(5,0){ }} \put(35,0){\dashbox{0.5}(5,0){ }} \put(45,0){\dashbox{0.5}(5,0){ }} \put(55,0){\dashbox{0.5}(5,0){ }} \put(65,0){\dashbox{0.5}(5,0){ }} \put(65,0){\dashbox{0.5}(5,0){ }} \put(65,0){\dashbox{0.5}(5,0){ }} \put(65,0){\dashbox{0.5}(5,0){ }}$  $\mathbf{u}$  and  $\mathbf{v}$  and  $\mathbf{v}$  and

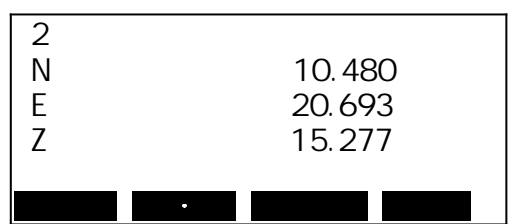

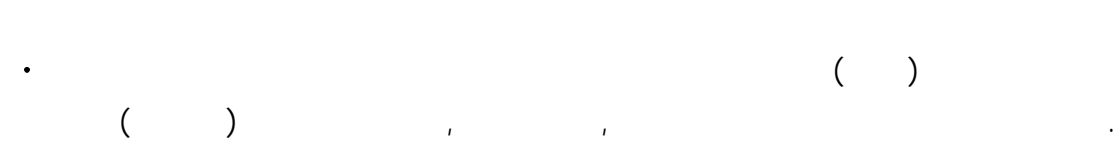

 $2$  (V)

10.

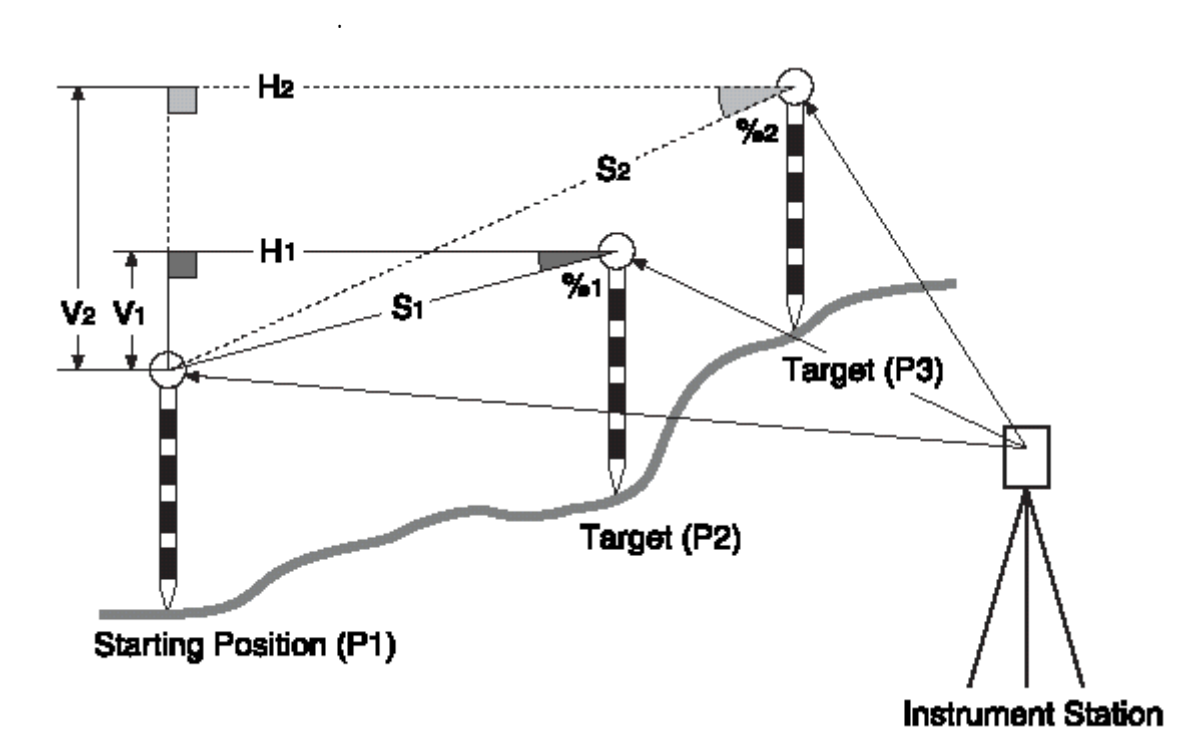

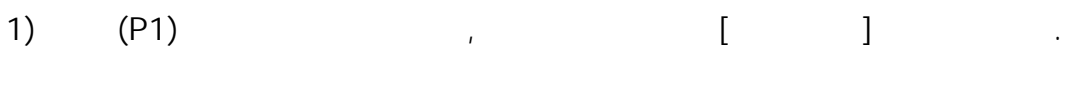

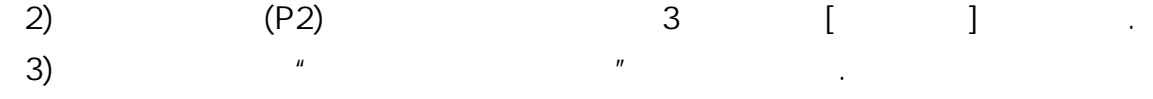

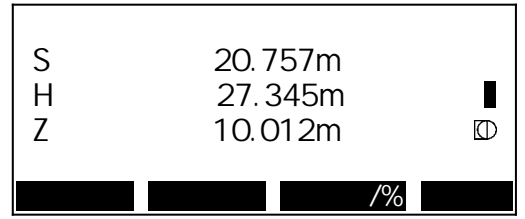

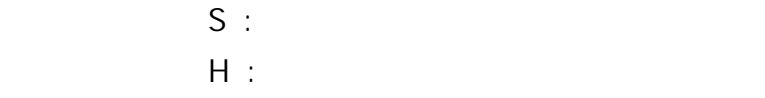

 $V$  :  $\blacksquare$ 

4) (  $\qquad$  )

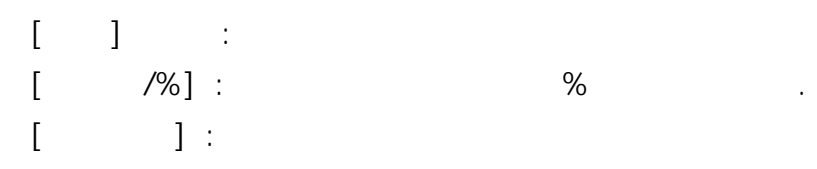

같은 순서로 네 번째나 그 이상의 타겟을 관측할 수 있습니다.

 $\label{eq:1} \mathbf{E}(\mathbf{r}) = \mathbf{E}(\mathbf{r}) + \mathbf{E}(\mathbf{r}) + \mathbf{E}(\mathbf{r}) + \mathbf{E}(\mathbf{r}) + \mathbf{E}(\mathbf{r}) + \mathbf{E}(\mathbf{r})$ 

 $10.1$ 

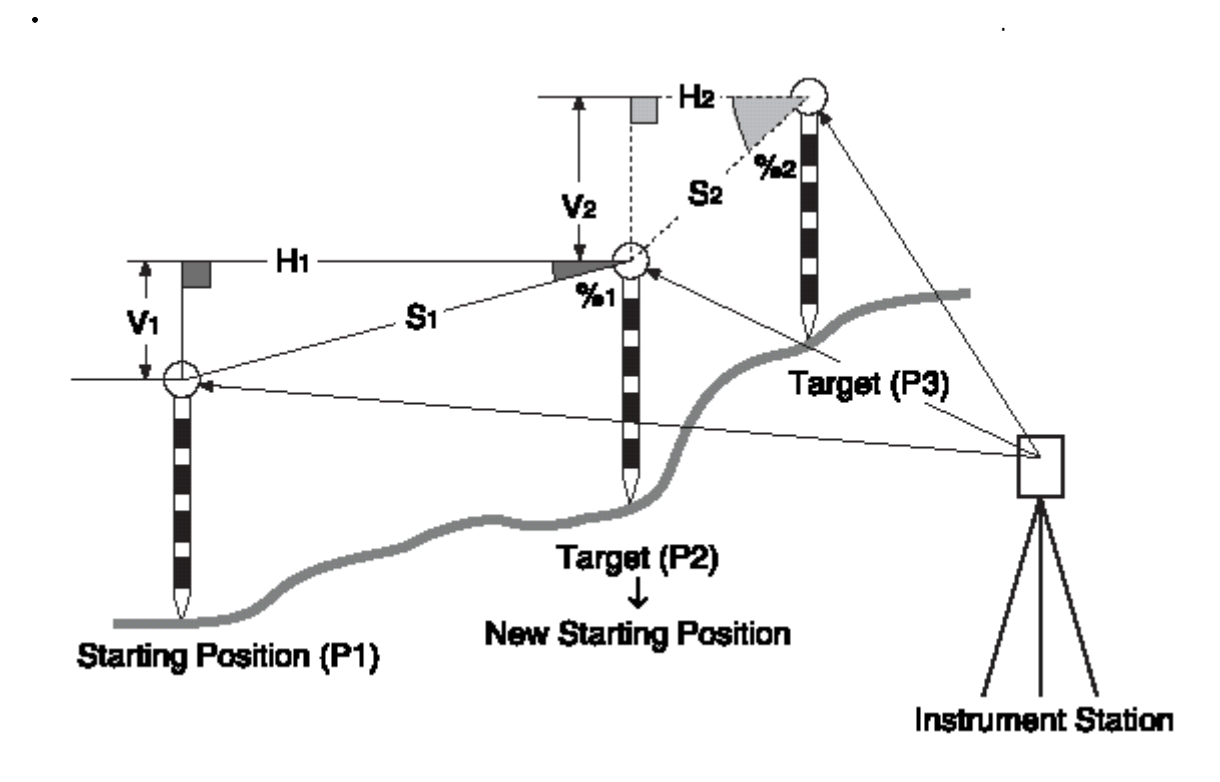

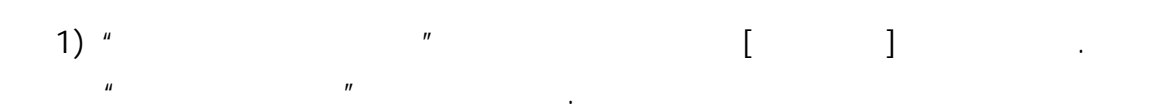

#### $2)$  [ ]

11.

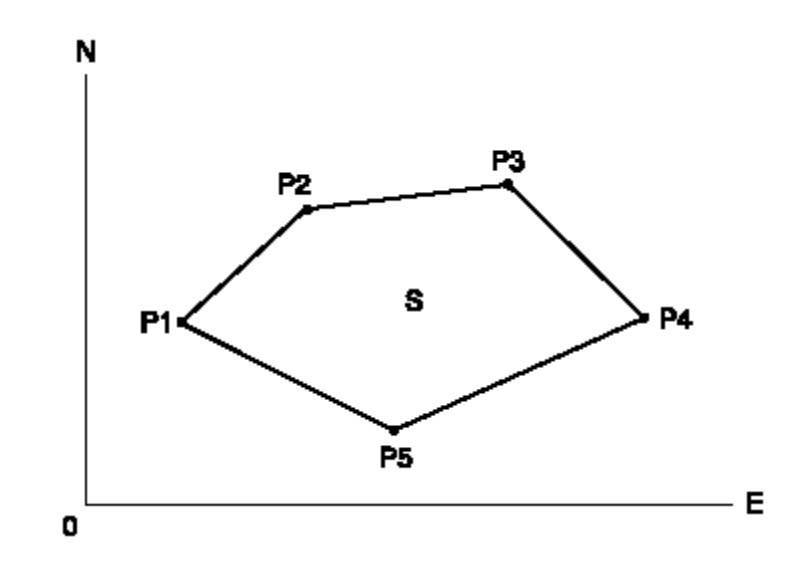

면적 계산은 경계점으로 둘러싸여져 있는 토지의 면적을 계산합니다.

 $\ddot{\phantom{0}}$ 

: P1(N1,E1) : S :  $P2(N2, E2)$ : P3(N3,E3)

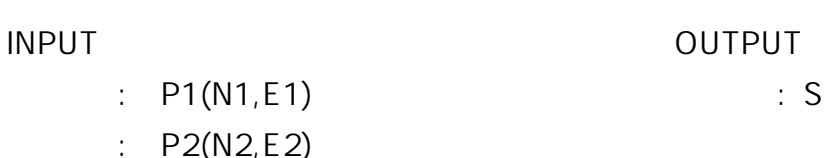

 계산할 수 있습니다. 1) 2 [ ]

2) "측량메뉴"의 다음 페이지의 "면적측정"을 누릅니다.

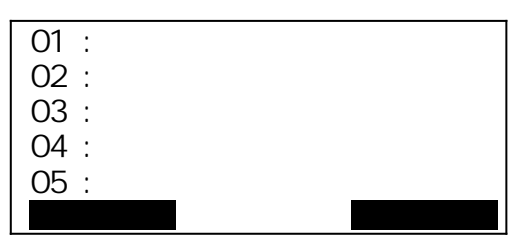

3)  $\begin{bmatrix} 3 & 1 \end{bmatrix}$ 

 $\mathbf{U} = \mathbf{I}$  [  $\mathbf{V} = \mathbf{I}$ ]
|     | 12.480    |  |
|-----|-----------|--|
| F   | 120.693   |  |
|     | 15.277    |  |
| 7 A | 89°18 23  |  |
| HAR | 187°18.53 |  |
|     |           |  |

 $[OK]$  Pt\_01  $\qquad \qquad$ 

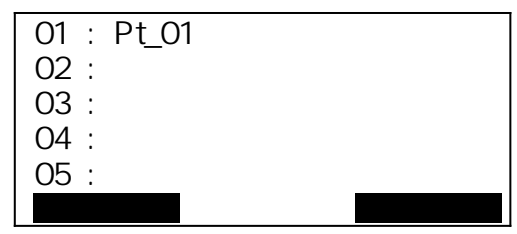

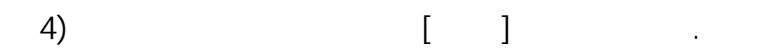

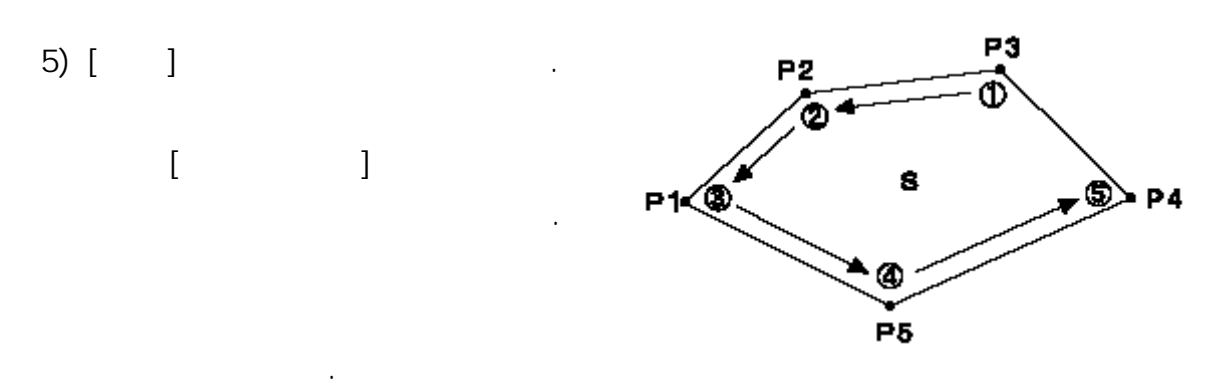

 $1, 2, 3, 4, 5$ 

 $5, 4, 3, 2, 1$ 

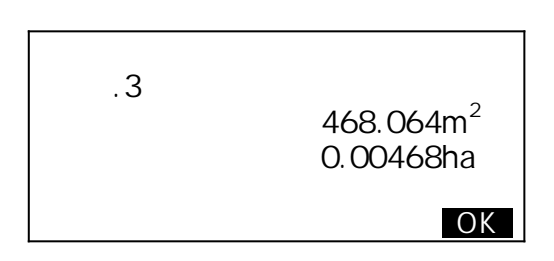

 $12.1$ 

리차를 측정하는 기능입니다.

정의합니다.

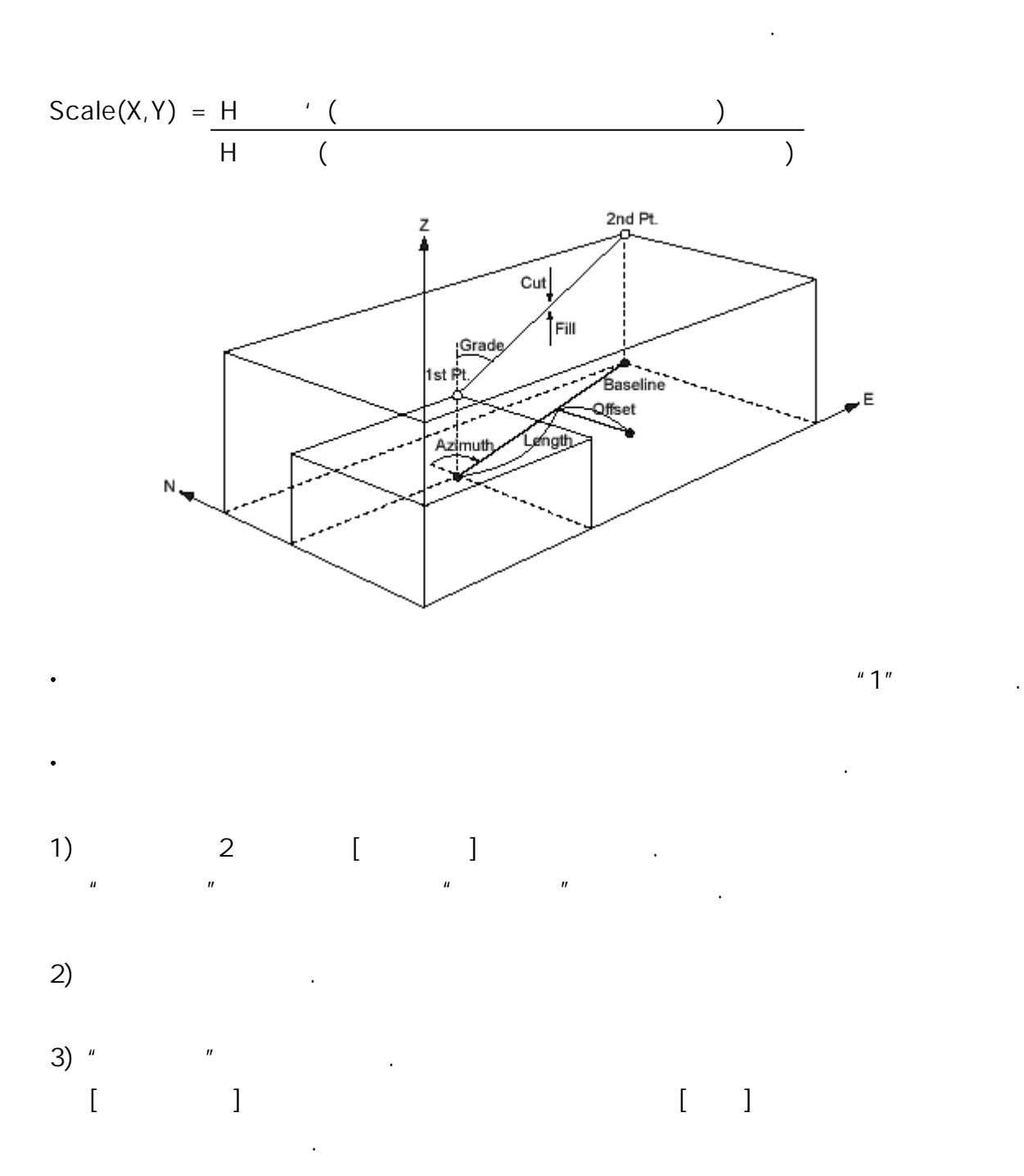

직선설치를 실행하기위해 먼저 기선을 정의합니다. 기선은 두개의 좌표를 입력해

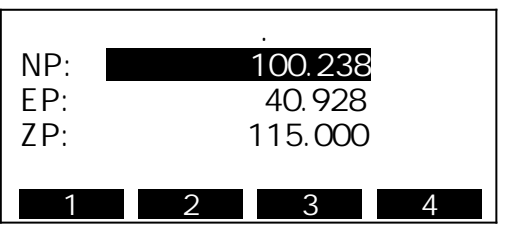

 $\left( 4\right)$   $\left( 1\right)$ 

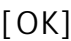

 $[OK]$ 

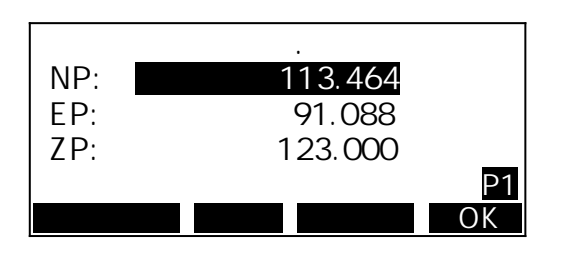

5) {FUNC} 키를 누르면 [측정모드]가 표시됩니다.  $\begin{bmatrix} 1 & 1 & 1 \\ 1 & 1 & 1 \end{bmatrix}$ 

| NP:<br>FP:<br>ZP: | ٠<br>113.464<br>91.088<br>123.000 |  |
|-------------------|-----------------------------------|--|
|                   |                                   |  |

6) 시점을 시준하고 [관측]을 누릅니다.

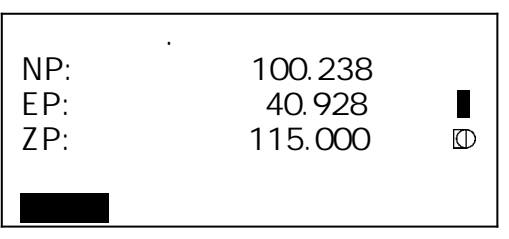

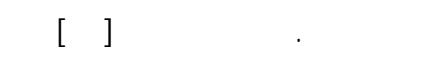

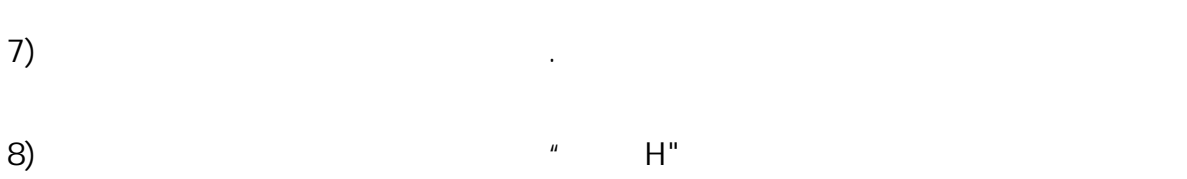

 $\mathbb{H}^n$  is the H $\mathbb{H}^n$ 

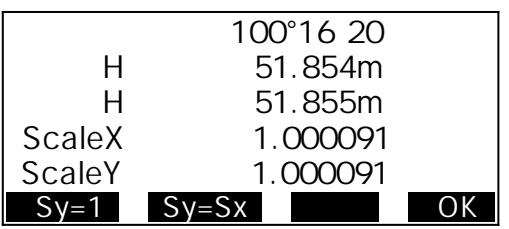

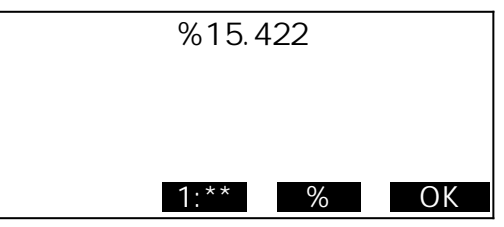

9) [OK] " "

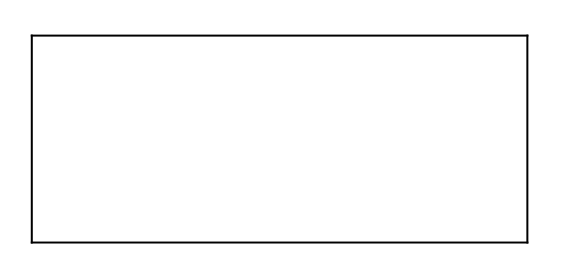

### $12.2$  -

 $\ddot{\phantom{0}}$ 

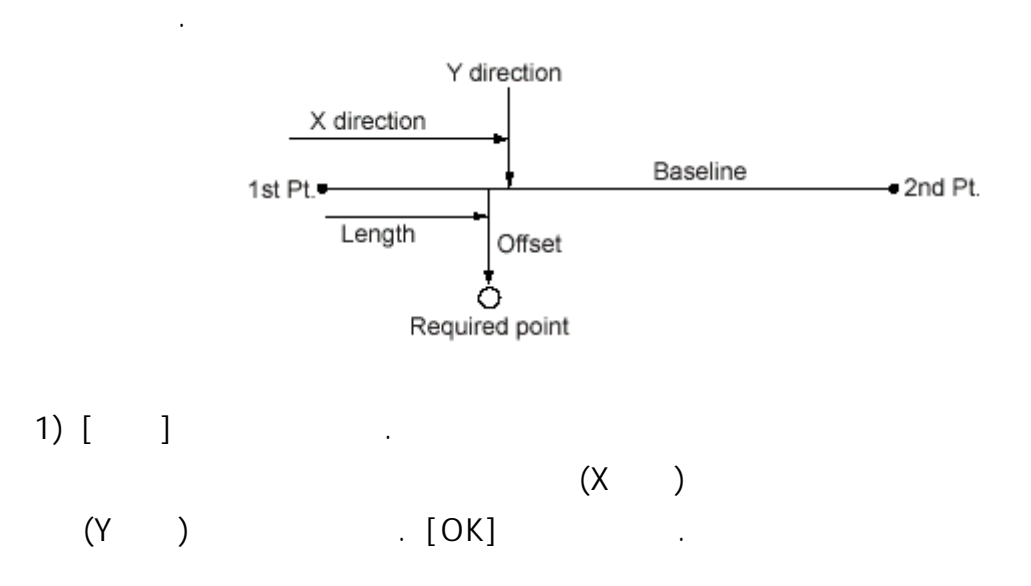

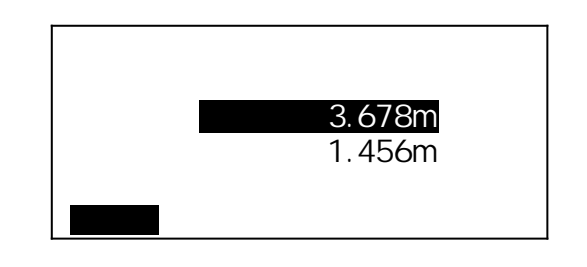

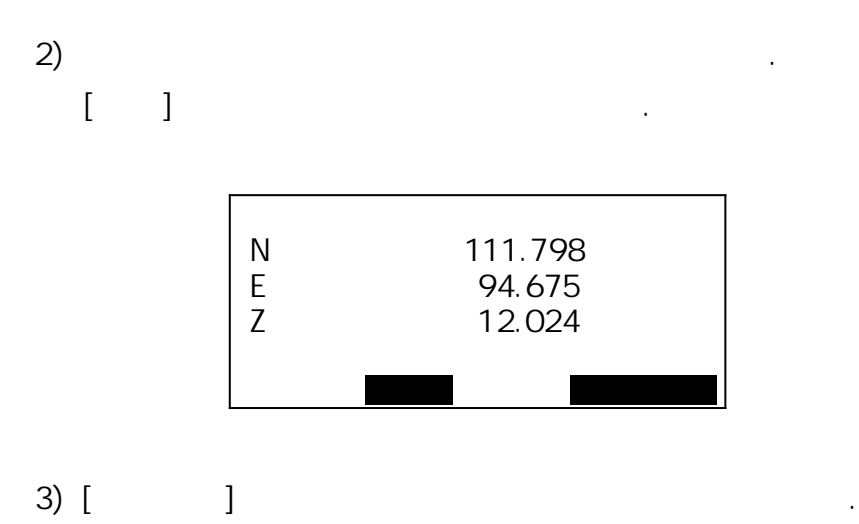

직선과 얼마나 떨어져 있는지를 계산합니다.

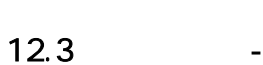

 $\ddot{\phantom{0}}$ 

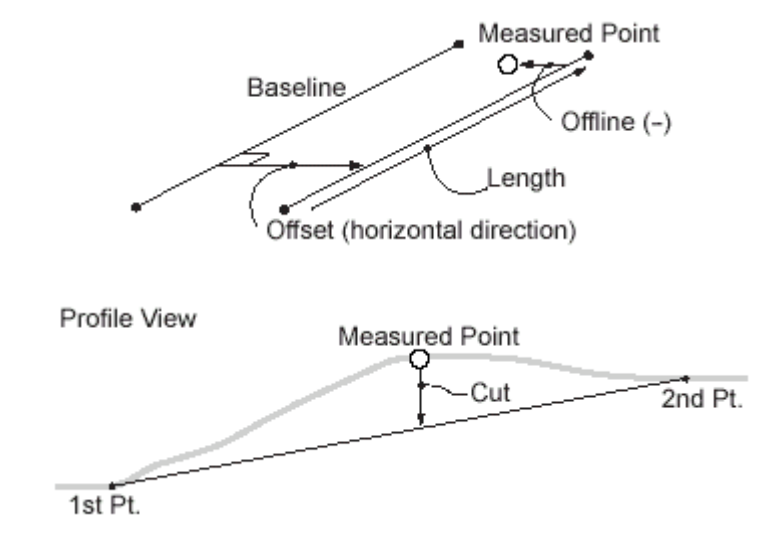

1) [입력]을 선택합니다.

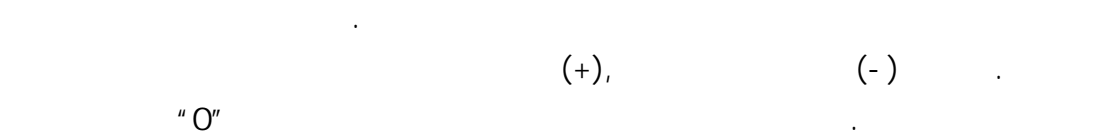

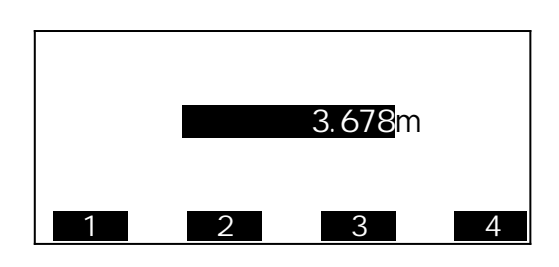

2) [ ] 1

 $3)$ 

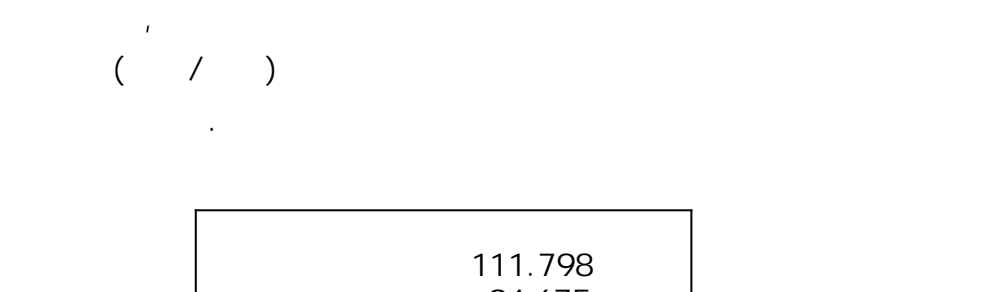

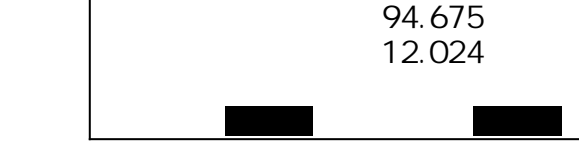

4)  $[1]$ 

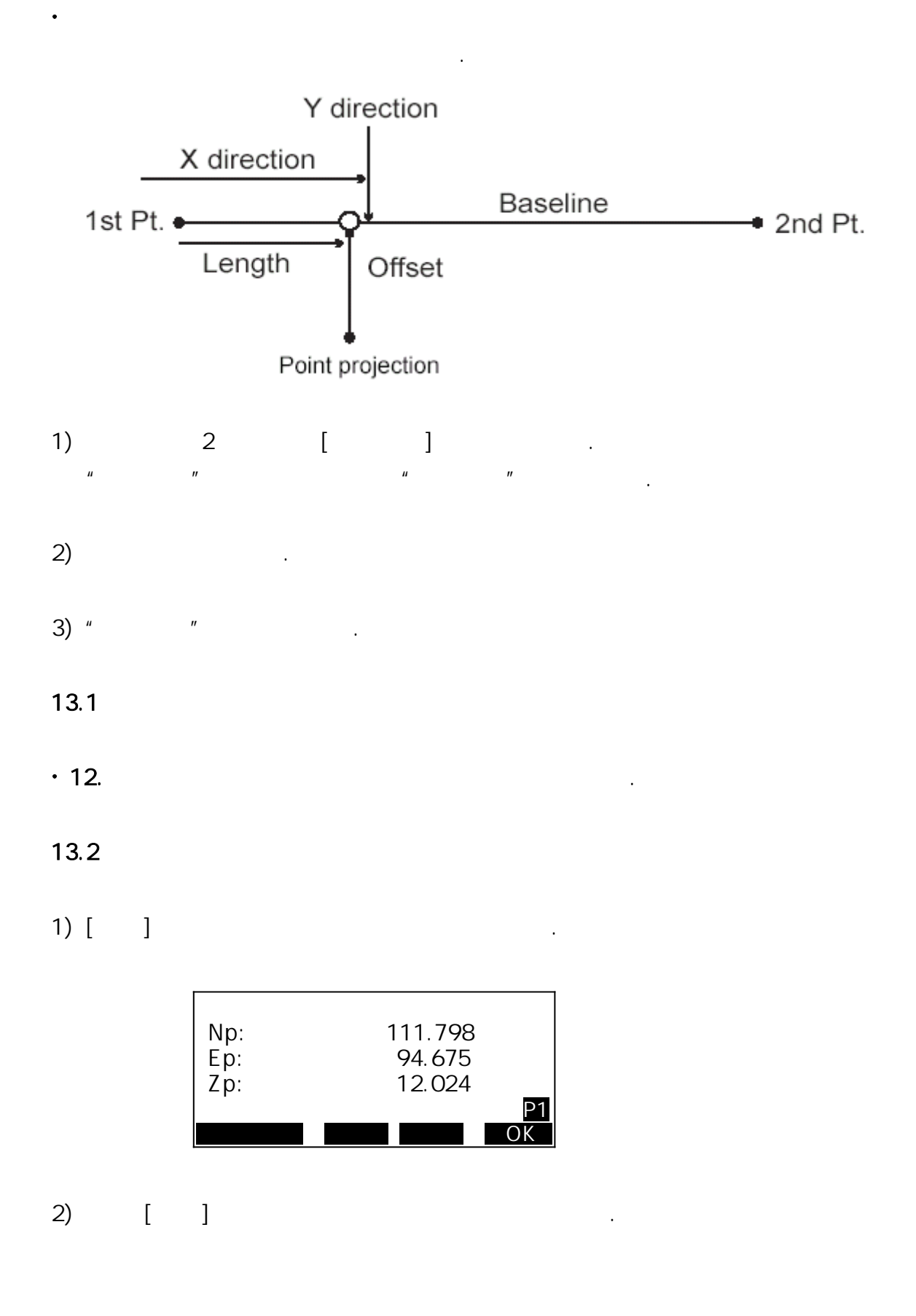

 $4)$ 

 길이 -111.798m external data by 94.675m  $12.024m$ <u>NEZ</u>

- 5) [NEZ]
- 6) [저장]을 누르면 좌표 데이터가 저장됩니다.
- 7) [측설선택]을 누르면 이 포인트를 찾을 수 있습니다.
- $8.$

투영 포인트의 표고차가 계산됩니다.

# 14. 가장 최근에 측정한 거리 측정 데이터를 작업에 기록할 수 있습니다.

기록할 수 있습니다.

### $14.1$

기계점 데이터를 작업에 기록할 수 있습니다.

- 1) 3 [ ]
- $2)$  "

### 3) [ ]

- 프로그램 - 기계점 포인트 반호 - 기계 고기 프로그램 N0: 274344.284  $\overline{\phantom{a}}$ 

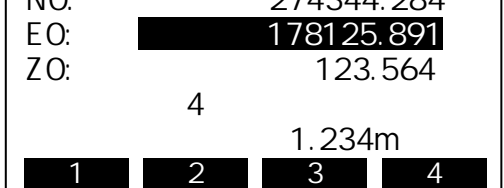

- 코드명 - 작업자

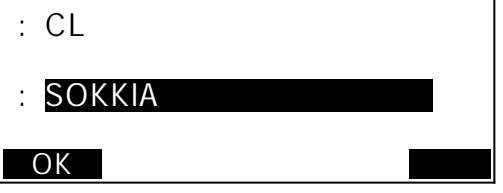

-  $\mathbf{u}_i$  -  $\mathbf{u}_j$  -  $\mathbf{u}_j$  -  $\mathbf{u}_j$  -  $\mathbf{u}_j$  -  $\mathbf{u}_j$  -  $\mathbf{u}_j$  -  $\mathbf{u}_j$  -  $\mathbf{u}_j$ 

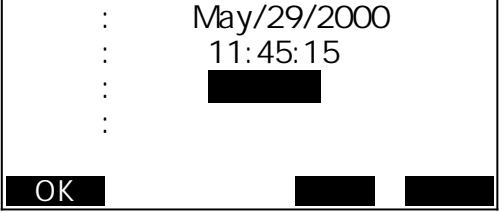

1

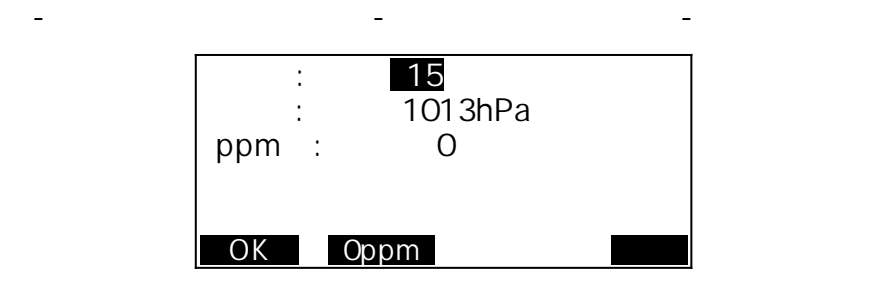

4)  $[OK]$ 

 $14.2$ 

데이터만을 작업을 기록할 수 있습니다.

1) 3 [ ]  $2)$  "

> 저장/각도 rec 2922 ZA 123°16<sup>20</sup><br>HAR 143°26<sup>33</sup> 143°26<sup>33</sup>  $\sim$  2  $\overline{O}$

 $\left[ \begin{array}{ccc} 3 \end{array} \right]$ 

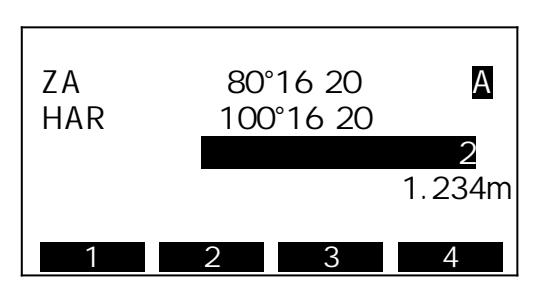

4) 2008년 1월 20일 - 대한민국의 대한민국의 대한민국의 대한민국의 대한민국의 대한민국의 대한민국의 대한민국의 대한민국의 대한민국의 대한민국의 대한민국의 대한민국의 대한민국의 대한민국의 대한<br>대한민국의 대한민국의 대한민국의 대한민국의 대한민국의 대한민국의 대한민국의 대한민국의 대한민국의 대한민국의 대한민국의 대한민국의 대한민국의 대한민국의 대한민국의 대한민국의 대한민국의 대한민국의 대한

 $14.3$ 

 $1)$ 

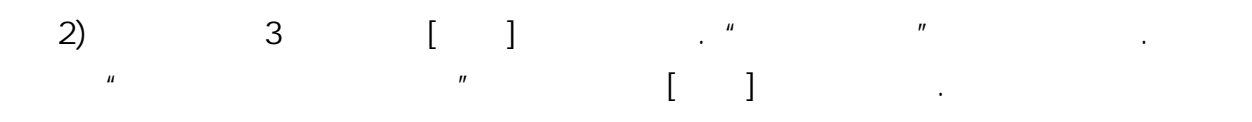

|            |           | rec 10000 |
|------------|-----------|-----------|
| S          | 134.980m  |           |
| 7 A        | 123°16 20 |           |
| <b>HAR</b> | 143°26 33 |           |
|            |           |           |
|            |           |           |

 $3)$  [ ]

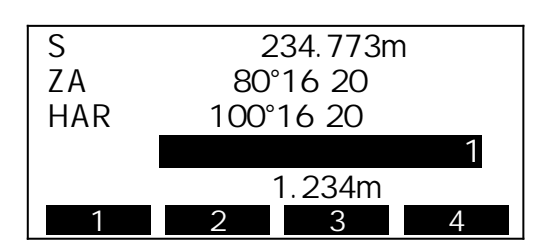

현재 표시되어 있는 포인트 번호가 자동으로 증가합니다.

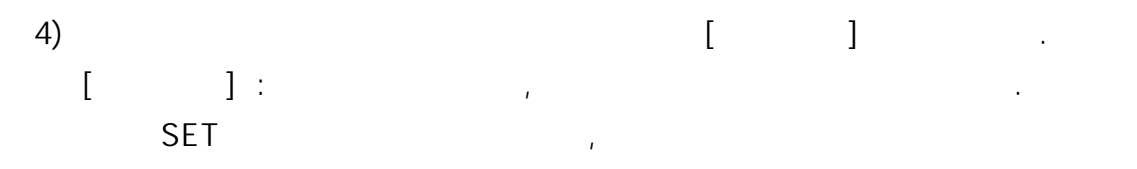

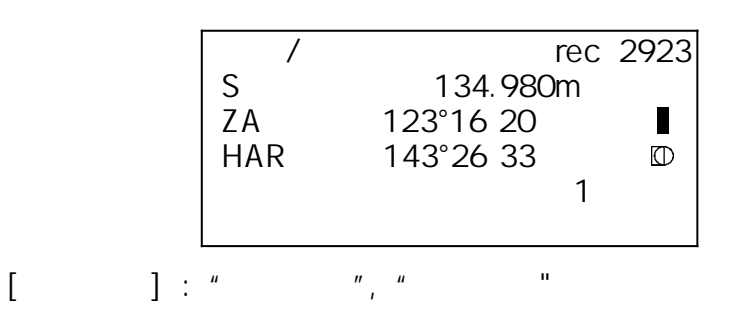

측정된 좌표 데이터를 작업에 기록할 수 있습니다.

옵셋 측정 등을 실행하여 기록할 수 있습니다.

 $\overline{R}$ 

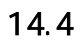

 $\ddot{\phantom{0}}$ 

1) " $"$ 

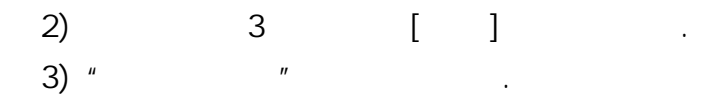

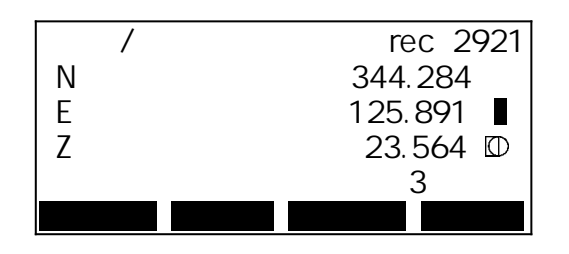

4)  $(OK)$ 

|  | 344.284 |  |  |
|--|---------|--|--|
|  | 125.891 |  |  |
|  | 23.564  |  |  |
|  |         |  |  |
|  | 1.234m  |  |  |
|  |         |  |  |

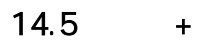

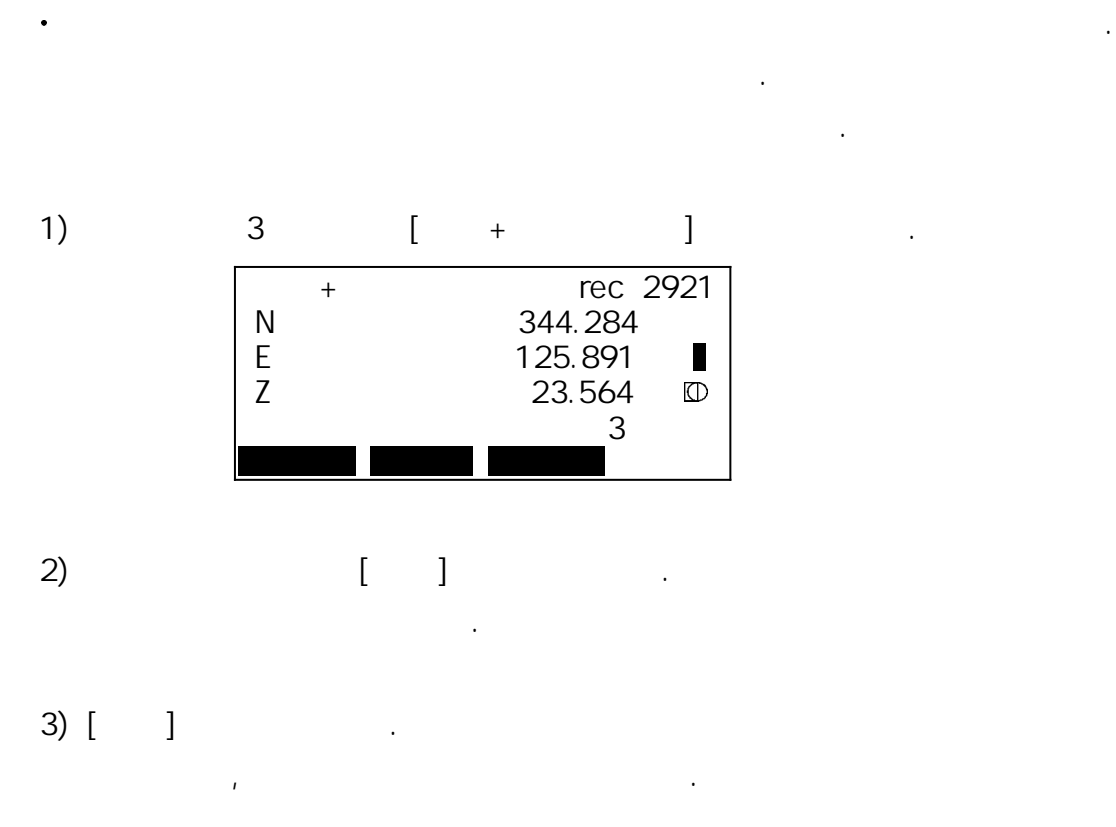

4)  $[OK]$ 

14.6 참고 데이터를 작성하여 현재 선택되어 있는 작업에 기록합니다. 1) 3 [ ]  $2)$  "

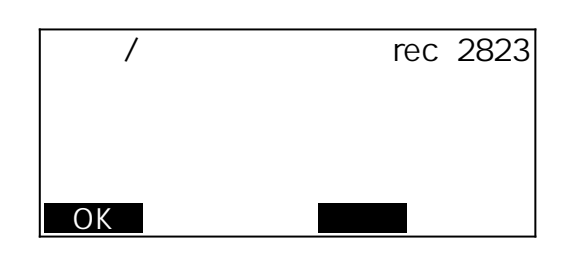

3) [ ]  $\begin{array}{ccccccccc}\n60 & & & & & & \\
& & & & & & & \\
\end{array}$ 

 $14.7$ 

1) 3 [ ]

 $2)$  "  $\mathbf{u}$  and  $\mathbf{v}$  and  $\mathbf{v}$  and

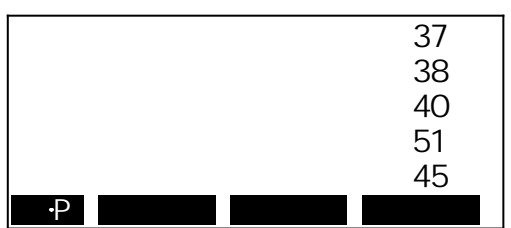

 $[ , ]$  :  $[- -P]$  :  $($   $,$   $)$  $\mathbb{R}$  (and  $\mathbb{R}$ ) :  $\mathbb{R}$  :  $\mathbb{R}$  is the anti-order of  $\mathbb{R}$  [최종점] : 마지막 데이터 표시  $[ \hspace{1mm} \ldots \hspace{1mm} \hspace{1mm} ]$  :

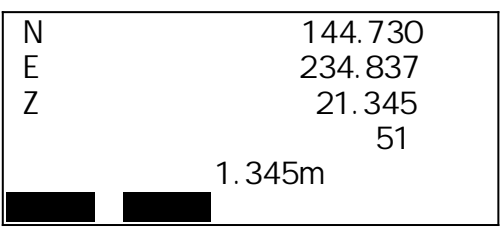

- $\ddot{\phantom{0}}$  $\mu$   $\mu$   $\mu$   $\left[\begin{array}{ccc} 1 & 1 \end{array}\right]$
- 관리 모드에서는 작업이나 메모리에 관한 설정을 실행할 수 있습니다.
- 작업의 선택 및 삭제
- 좌표 데이터를 메모리에 저장
- 좌표 데이터를 메모리에서 삭제
- 
- 좌표 데이터 표시
- 코드의 입력, 삭제 및 표시
- 작업 데이터를 컴퓨터로 출력

### $15.1$

- 데이터를 기록하기 전에 기록할 작업을 선택합니다.
- 작업에 기록할 수 있는 데이터는 측정 결과, 기계점 데이터, 참고입니다.
- 작업은 모두 10개가 준비되어 있고, 공장 출하 시에는 JOB01이 선택된  $\ddot{\phantom{0}}$ 상태로 되어 있습니다.
- $\left( \begin{array}{ccc} 1 \end{array} \right)$   $\left( \begin{array}{ccc} & \mu & \mu \end{array} \right)$   $\left( \begin{array}{ccc} & \mu \end{array} \right)$
- $2)$  "

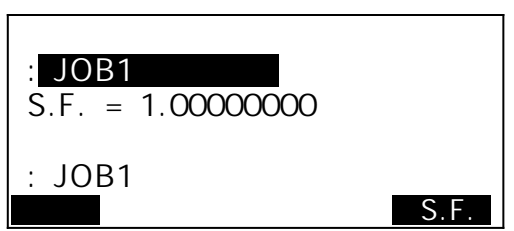

 $3)[3]$ 

전송되지 않았음을 의미합니다.

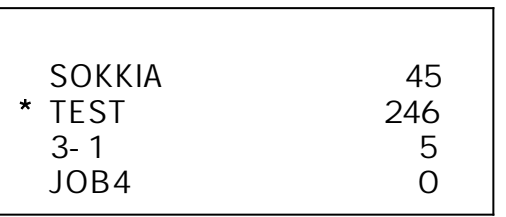

 $\eta \star \eta$ 

$$
4) [S.F]
$$

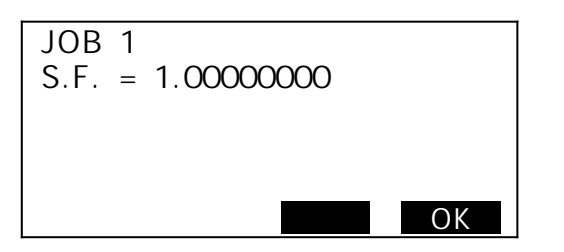

### $15.2$

- $\left( \begin{array}{ccc} 1 \end{array} \right)$   $\left( \begin{array}{ccc} & \mu & \mu \end{array} \right)$   $\left( \begin{array}{ccc} & \mu \end{array} \right)$
- $2)$  "

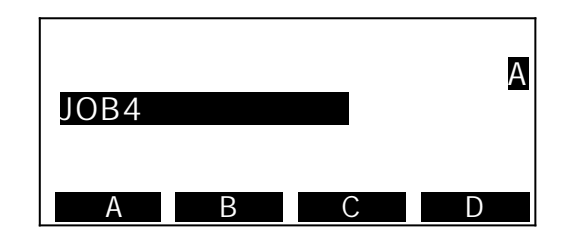

 $3)$ 

### $15.3$

 $1)$   $*$   $*$   $*$ 

 $2)$  "

 $3)$   $\qquad \qquad \ldots$ 

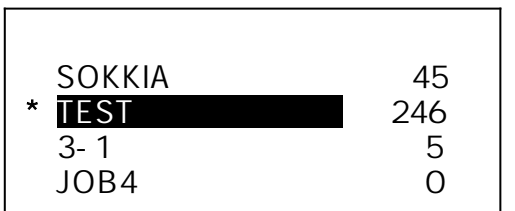

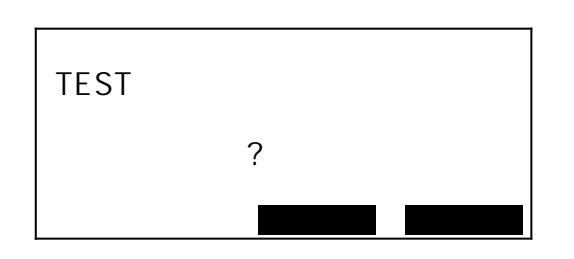

외부로 출력되지 않은 작업은 삭제할 수 없습니다.

### $15.4$

 $\ddot{\phantom{0}}$ 좌표 데이터를 메모리에서 미리 등록해 둘 수 있습니다.  $\frac{1}{2}$ ,  $\frac{1}{2}$ ,  $\frac{1}{2}$ ,  $\frac{1}{2}$ ,  $\frac{1}{2}$  좌표로서 설정 중에 호출할 수 있습니다.  $\ddot{\phantom{0}}$ 좌표 데이터는 작업과는 다른 메모리 영역에 보존됩니다. 10,000  $\ddot{\phantom{0}}$ 저장 방법에는 기계의 의원 방법이 의원 방법이 있습니다. 기계의 방법이 있습니다.

- 1)  $\frac{u}{2}$   $\frac{u}{2}$   $\frac{u}{2}$   $\frac{u}{2}$   $\frac{u}{2}$   $\frac{u}{2}$   $\frac{u}{2}$   $\frac{u}{2}$
- $2)$  " " "

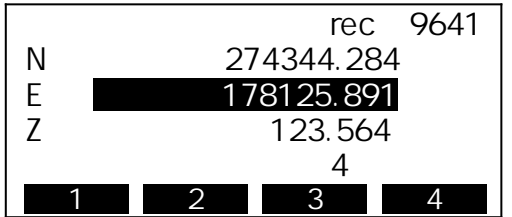

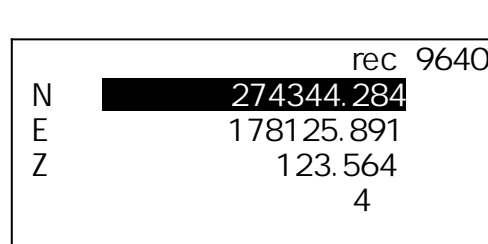

- 1)  $\frac{u}{2}$   $\frac{u}{2}$   $\frac{u}{2}$   $\frac{u}{2}$   $\frac{u}{2}$   $\frac{u}{2}$   $\frac{u}{2}$   $\frac{u}{2}$
- 2) "  $\mathbf{u}$   $\mathbf{u}$

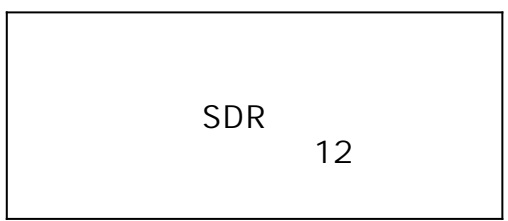

- $3)$  " 이 상태에서 외부 기기로부터 정부 기기로부터 자동차 기기로부터 정부
- $^{4}$ )  $^{4}$   $^{7}$   $^{7}$   $^{7}$   $^{7}$   $^{7}$   $^{7}$   $^{7}$   $^{7}$   $^{7}$   $^{7}$   $^{7}$   $^{7}$   $^{7}$   $^{7}$   $^{7}$   $^{7}$   $^{7}$   $^{7}$   $^{7}$   $^{7}$   $^{7}$   $^{7}$   $^{7}$   $^{7}$   $^{7}$   $^{7}$   $^{7}$   $^{7}$   $^{7}$   $^{7}$   $^{7}$   $^{7}$   $^{7}$   $^{7}$   $^{7}$

- $\bullet$  $\frac{1}{\sqrt{2}}$ 초기화 할 수 있습니다.
- 1)  $"$   $"$   $"$   $"$   $"$
- $2)$  "  $"$

 $\ddot{\phantom{0}}$ 

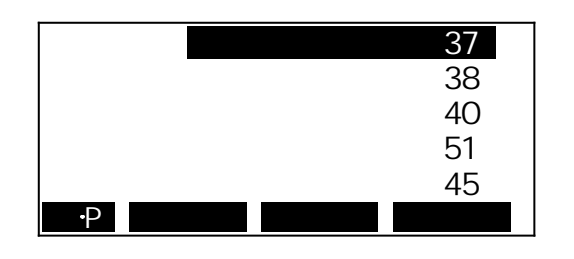

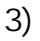

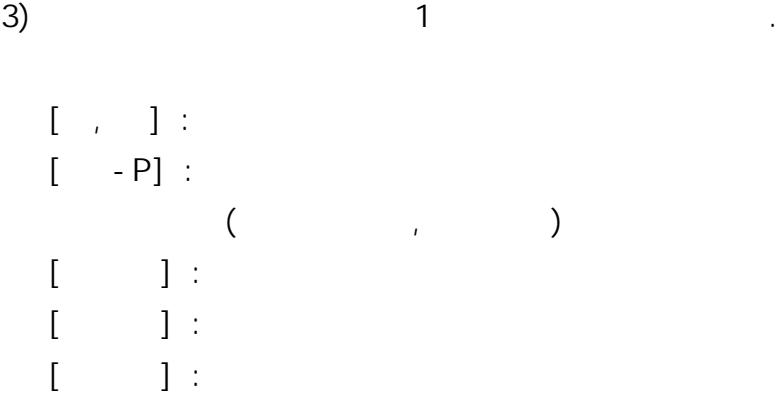

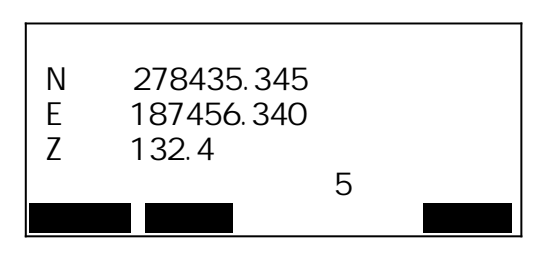

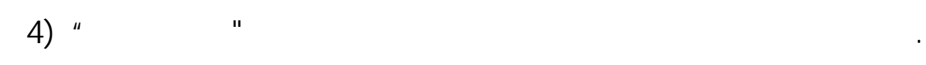

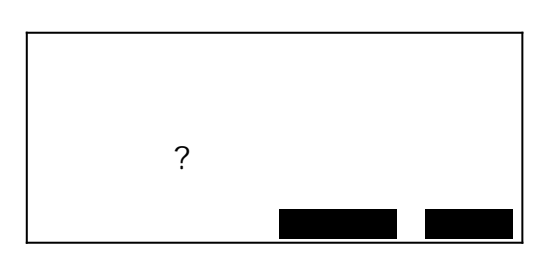

- 1)  $\frac{u}{2}$   $\frac{u}{2}$   $\frac{u}{2}$   $\frac{u}{2}$   $\frac{u}{2}$   $\frac{u}{2}$   $\frac{u}{2}$   $\frac{u}{2}$
- $2)$  "
- $\mathbf{u}$  and  $\mathbf{v}$  and  $\mathbf{v}$  and

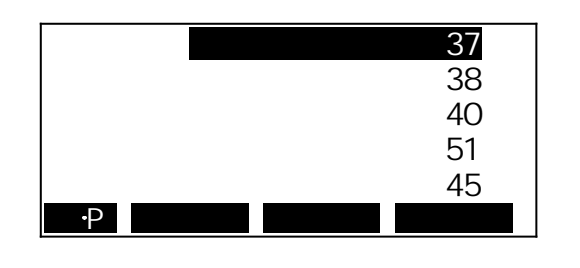

 $\overline{3}$ ) and the term of the term of the term of the term of the term of the term of the term of the term of the term of the term of the term of the term of the term of the term of the term of the term of the term of ter

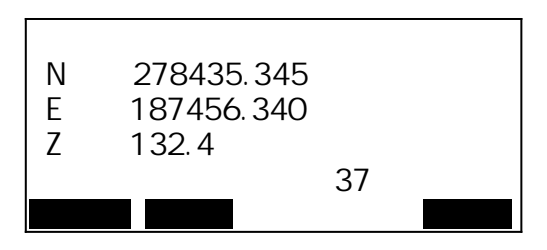

 $4)$  "

#### $15.7$

등록 내용 등록 일 수 있습니다.

1) "  $n = u - v$ .

 $2)$  " $=$ 

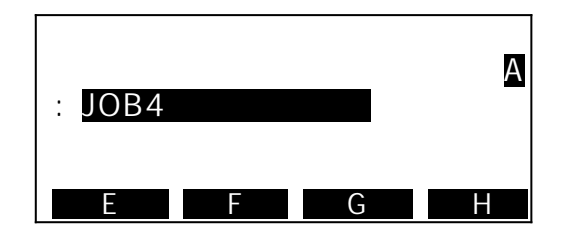

 $15.8$ 

1) "  $n = u - v$ .

 $2)$  " $=$ 

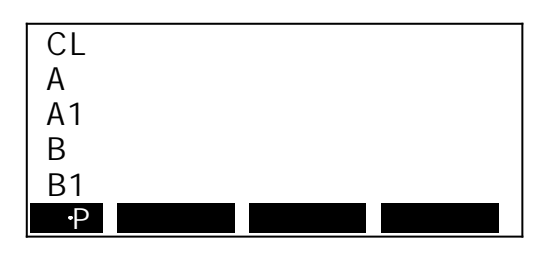

## $3)$  [ ]

 $4)$  " $=$ 

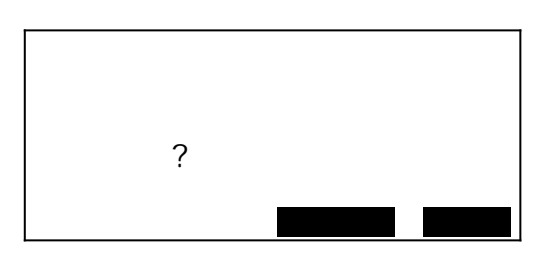

### $15.9$

1) "  $n = u - v$ .

 $2)$  " " "

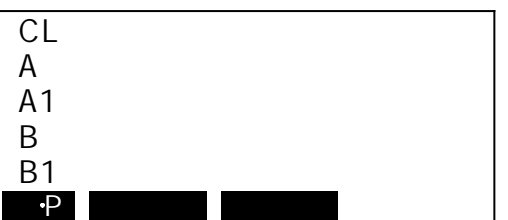

1) " $n = u - v$ .

 $2)$  "

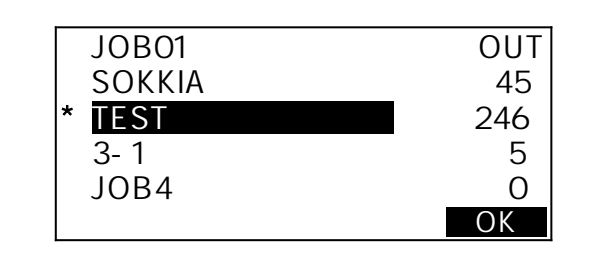

 $\overline{3}$ )  $\overline{4}$ 

4) "OUT" [OK]

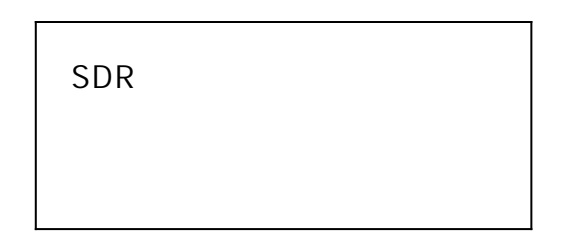

5) "SDR" [OK]  $\eta \star \eta$ 

통신 설정과 동일하게 하여 주십시오.

컴퓨터로 전송되지 않았음을 의미합니다.

 $"17.$   $"17.4"$ Communication Software (WCOMMS, COMMS PLUS)

### 17.1 EDM

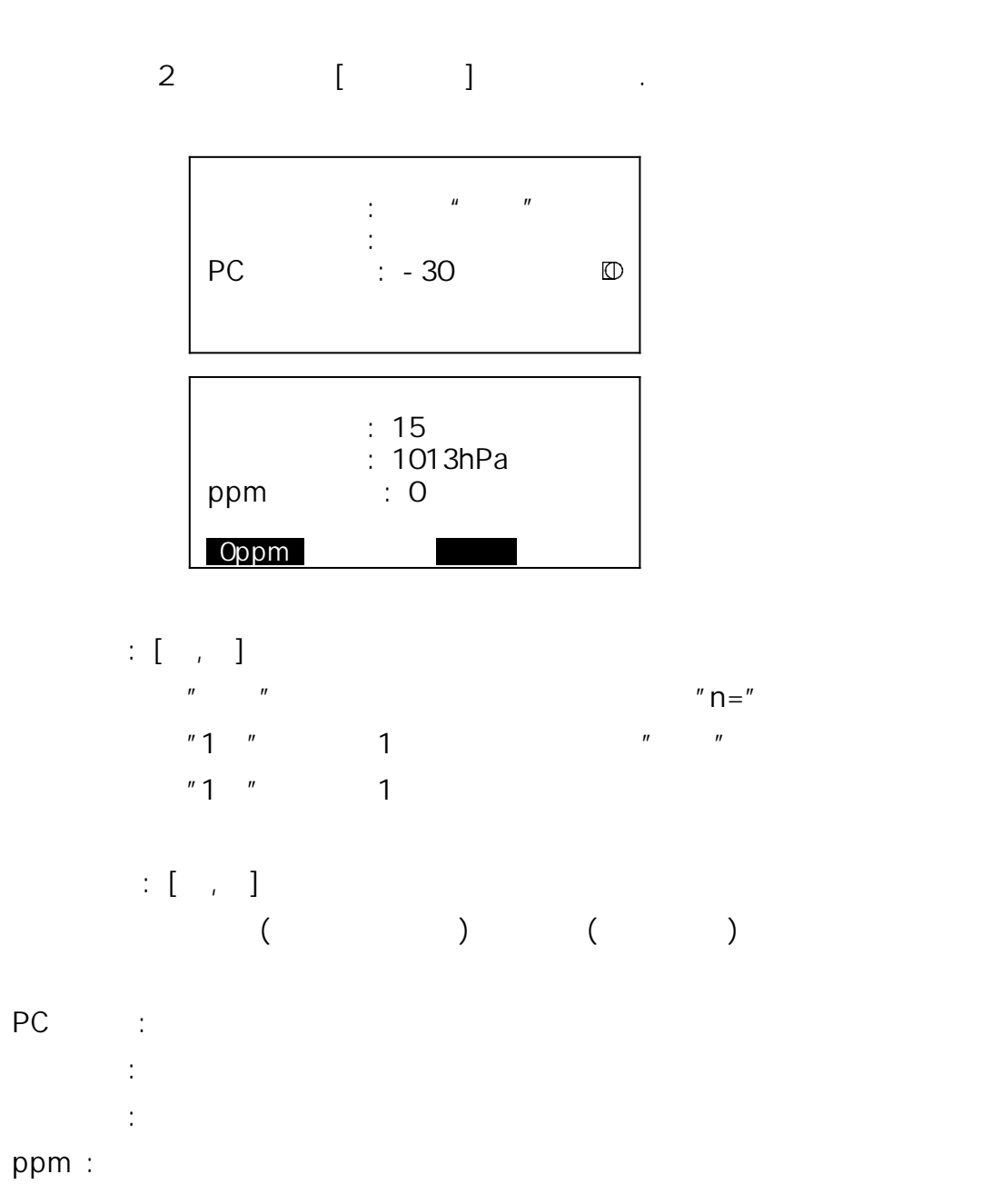

측정에 관한 파라미터가 측정 조건에 맞게 설정되어 있는지 확인해야 합니다.

## $AP01S+AP01$  (Constant = 30mm)  $AP01$  (Constant = 40mm) CP01 (Constant = 0mm)

반사 프리즘은 각각의 정수가 있습니다.

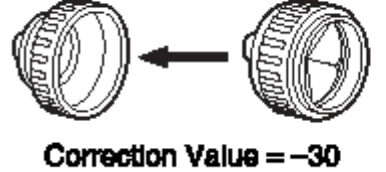

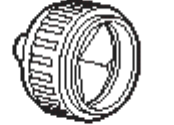

Correction Value = -40

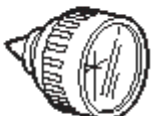

Correction Value = 0

- $17.2$
- 1) [ ] ...

 $2)$  "

좌표순서 : 좌표 형식

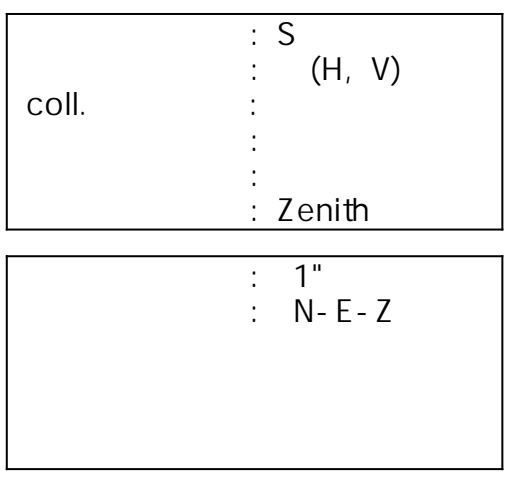

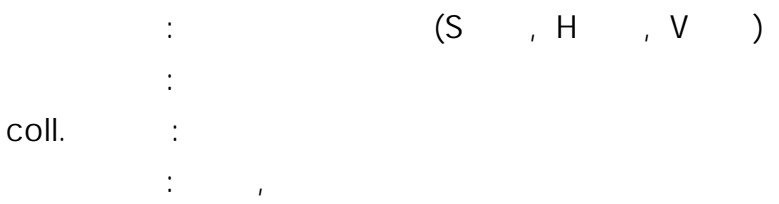

 $\frac{1}{2}$  :  $\frac{1}{2}$   $\frac{1}{2}$ 고도설정 : 고도각 표시  $(1")/5"$ 

1)  $[$   $]$   $]$   $.$ 

 $2)$  "

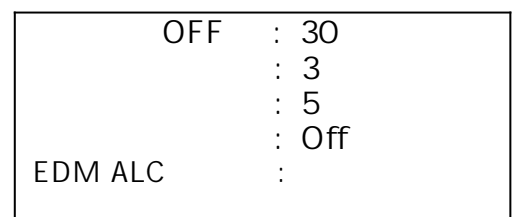

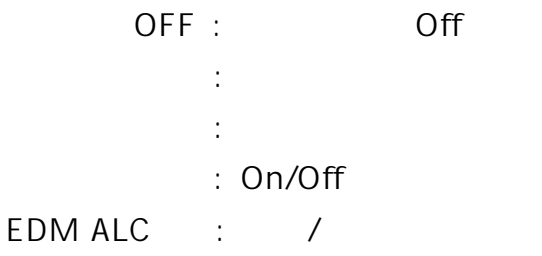

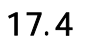

 $\ddot{\phantom{0}}$ 

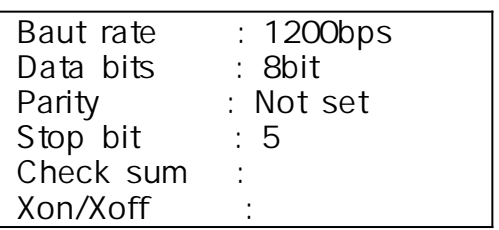

외부 장치 연결시 통신 조건을 외부 장치와 일치시킵니다.

Baud rate :1200bps, 2400bps, 4800bps, 9600bps, 19200bps, 38400bps Data bits : 8bit, 7bit Parity : Not set, Odd, Even Stop bit : 1bit, 2bit Check sum : ,  $X$ on/ $X$ off :  $\theta$ 

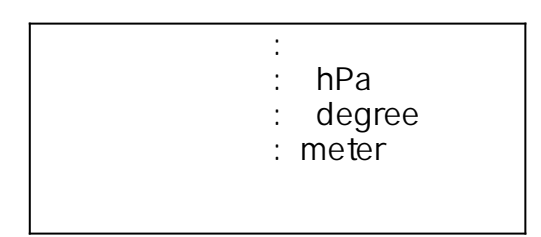

- $\ddot{z}$  :  $\ddot{z}$  :
- : hPa, mmHg, inchHg

측정에 관한 단위를 선택합니다.

: degree, gon, mil interest inch inch inch

### $18.$

SET는 하루 모드에서 소프트키를 수 있습니다. 그 모드에서 소프트키를 수 있습니다. 그 모드에서 소프트키를 수 있습니다.

- 현재의 소프트 키 할당은 전원을 꺼도 이후에 변경할 때까지 보존됩니다. 또한, 사용자 설정1과 사용자 설정2 두 종류의 키 할당을 등록할 수 있습니다. 효율적으로 작업을 진행할 수 있습니다.
- 1) [ ] .
- $2)$  "
- $3)$  "  $\mathbf{n}$

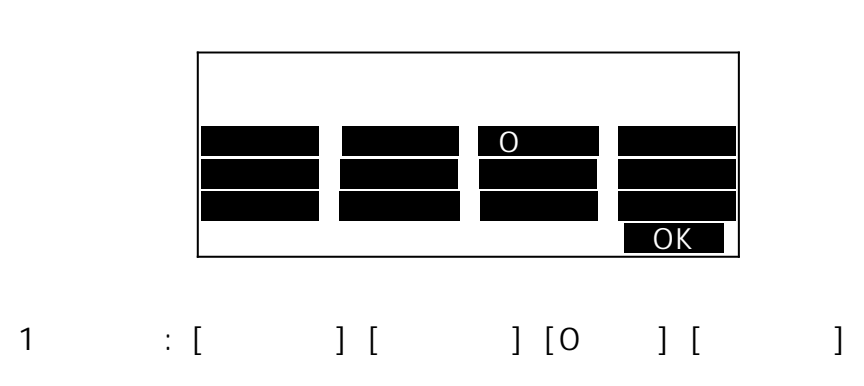

 $\ddot{\phantom{0}}$ 

- $2$   $\left[\begin{array}{cc} 2 \end{array}\right]$   $\left[\begin{array}{cc} 2 \end{array}\right]$   $\left[\begin{array}{cc} 2 \end{array}\right]$   $\left[\begin{array}{cc} 2 \end{array}\right]$   $\left[\begin{array}{cc} 2 \end{array}\right]$   $\left[\begin{array}{cc} 2 \end{array}\right]$  $3$   $\left[\begin{array}{cc} | & | & | & | \end{array}\right]$   $\left[\begin{array}{cc} | & | & | & | \end{array}\right]$
- 4)  $[ , ]$ 다음 항목으로 이동할 때 이동할 때 이동할 수 있다.

5) [OK]

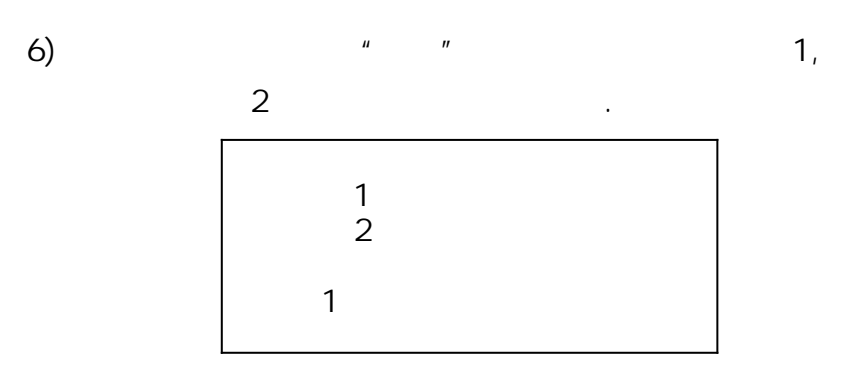

 $\binom{n}{2}$  $\mu = \frac{1}{2}$ 

공장 출고 시로 되돌릴 수 있습니다.

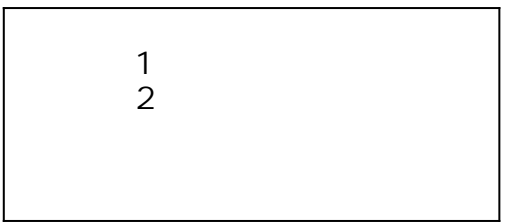

소프트키에 할당할 수 있는 기능은 다음과 같습니다.

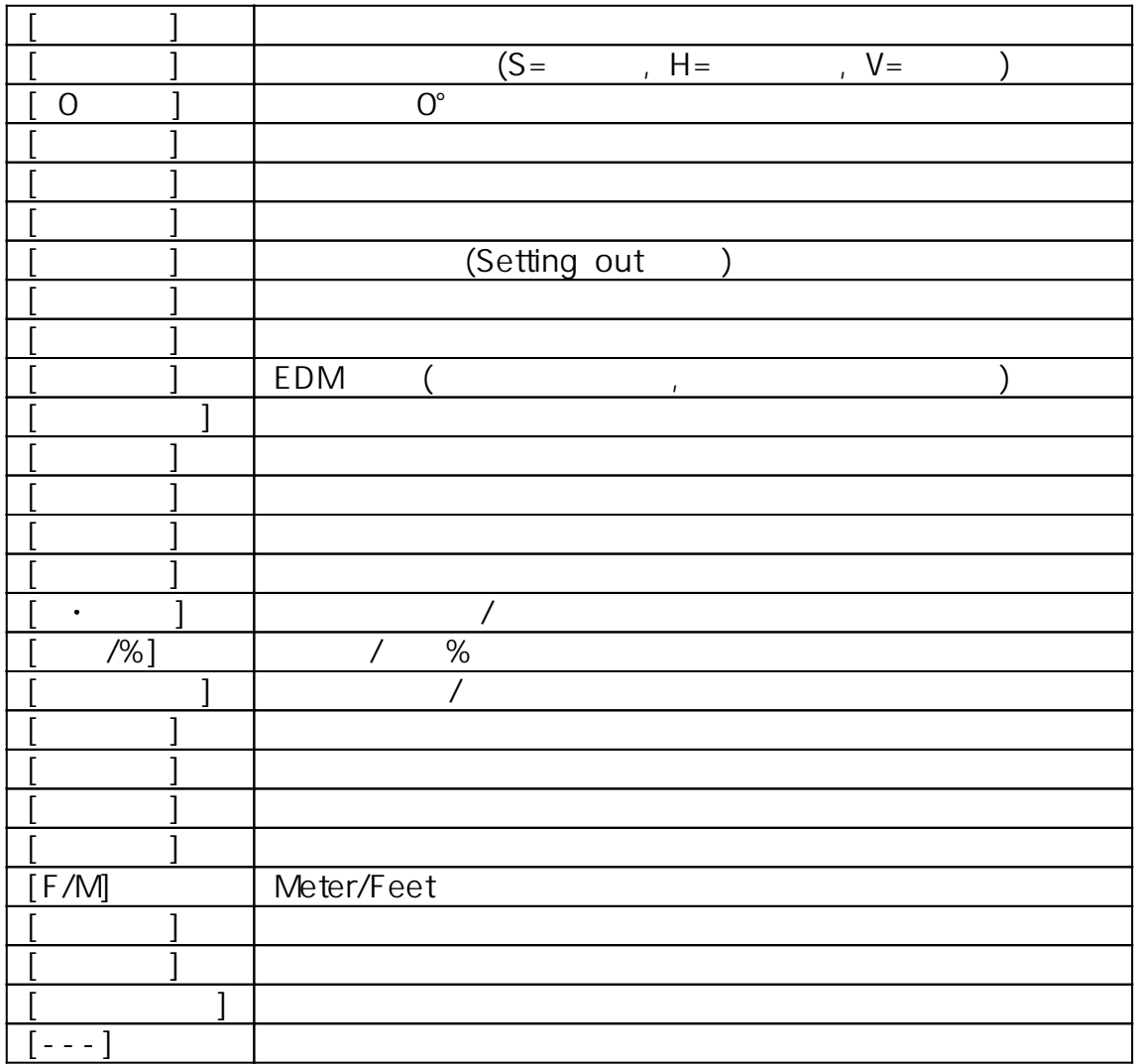

· SERIES 30R

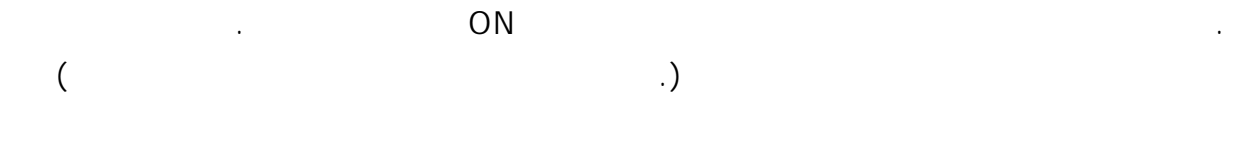

1) [ ] .

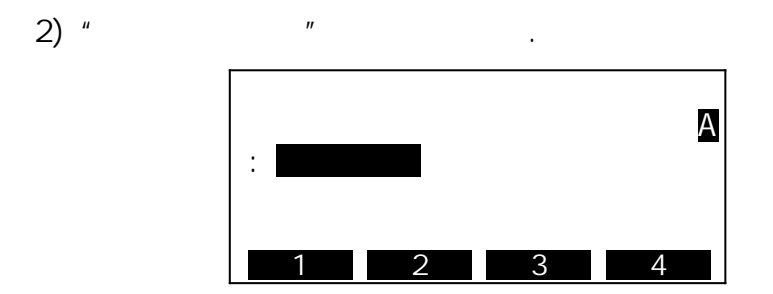

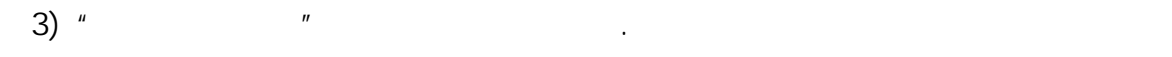

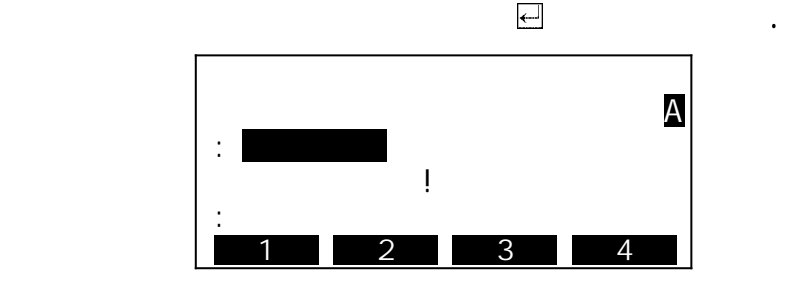

4) "  $\sim$  3  $\sim$   $\sim$   $\sim$ 

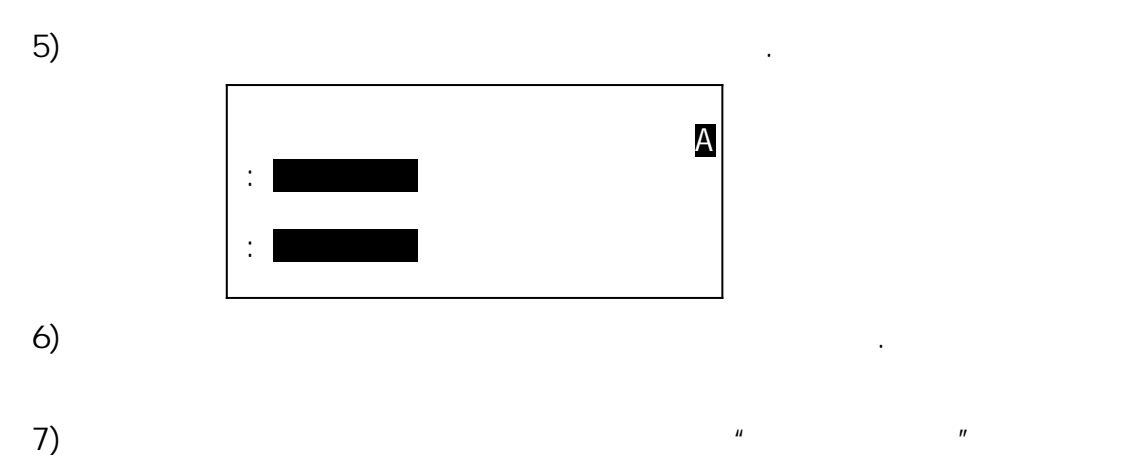

비밀번호를 입력합니다.

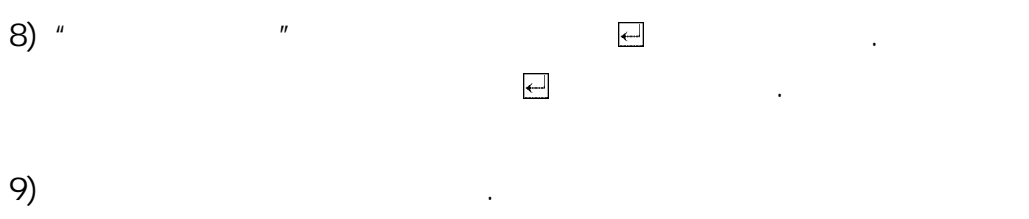

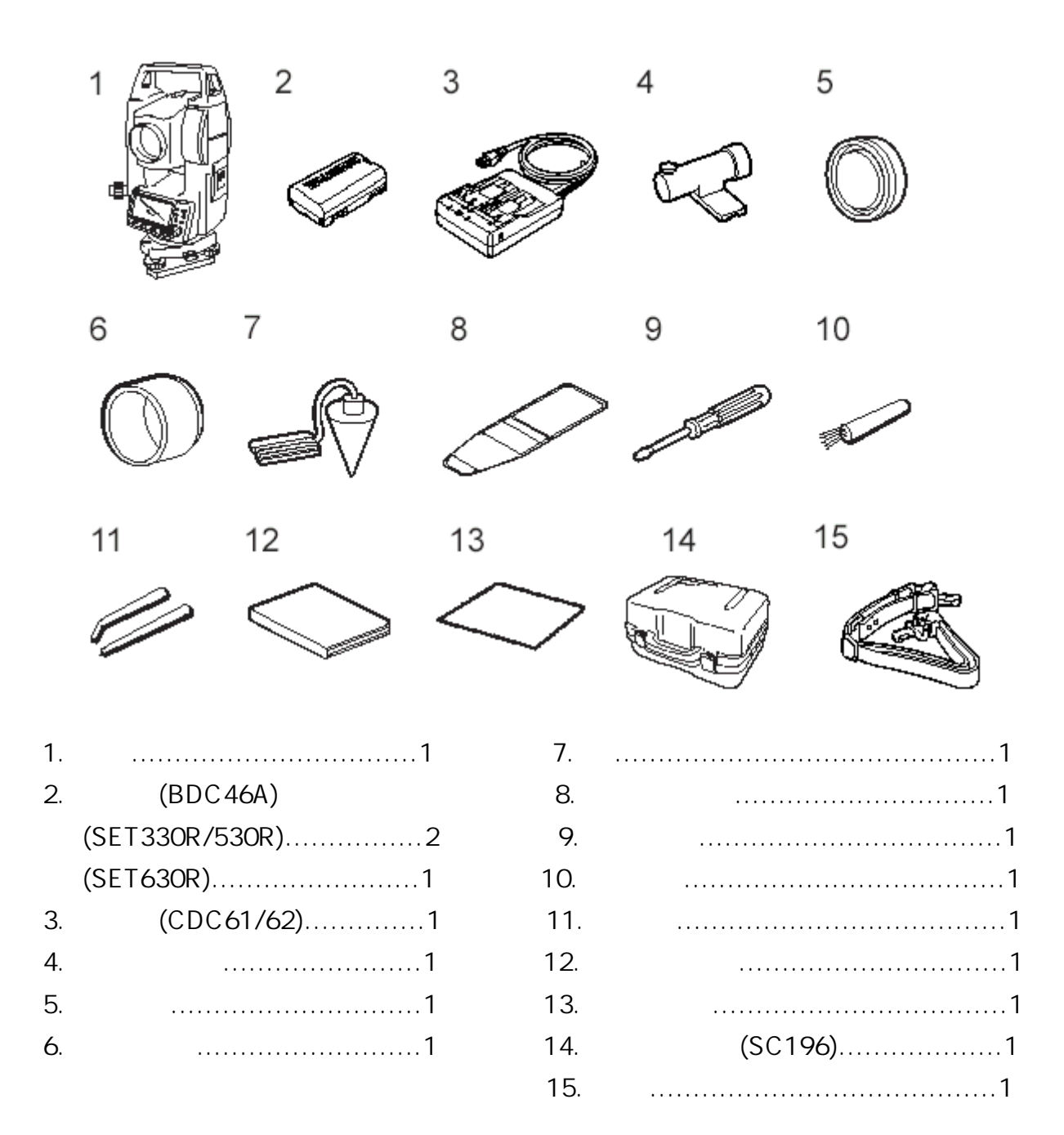

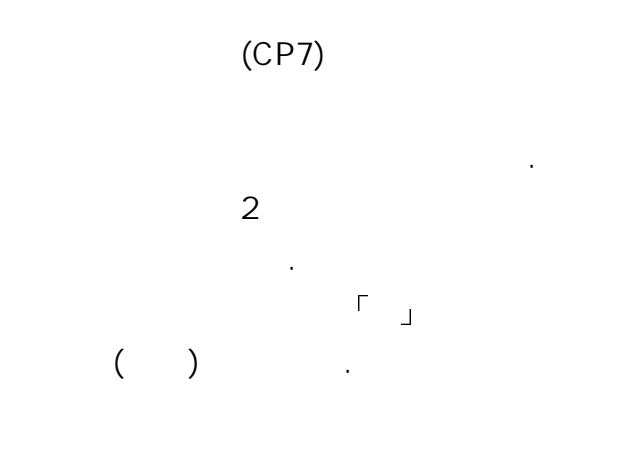

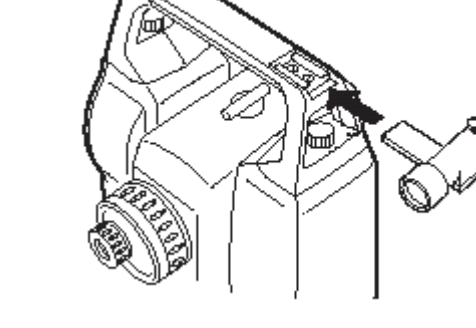

 $\mathbf{h}$ 

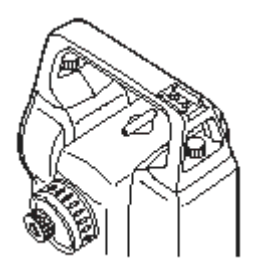

같이 S자형으로 매고 길이를 조정하여

고정 나사에 걸어 사용합니다.

수 있습니다.

분리시 분리 나사를 풀어주십시오.

구심 작업이 가능합니다.

넣어 주십시오.

#### 21. Option

$$
(SF14)
$$

SF14

 입력을 보다 쉽고 빠르게 해줍니다. 출력 전압 3V DC  $RO3/AAA \times 2$  $0.5m - 2.0m$ 37 keys 방수등급 IP44 162(W)×63(D)×19(H)mm 0.12Kg ( )

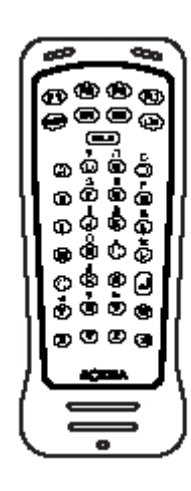

UNIT (SCRC2A)

SET 310/510, 330R/530R CF Unit

 $(EL6)$ 

SET610

 $30\times$  $3<sup>u</sup>$ 

Diagonal eyepiece (DE25)

관측에 용이합니다.

끼워 넣습니다.

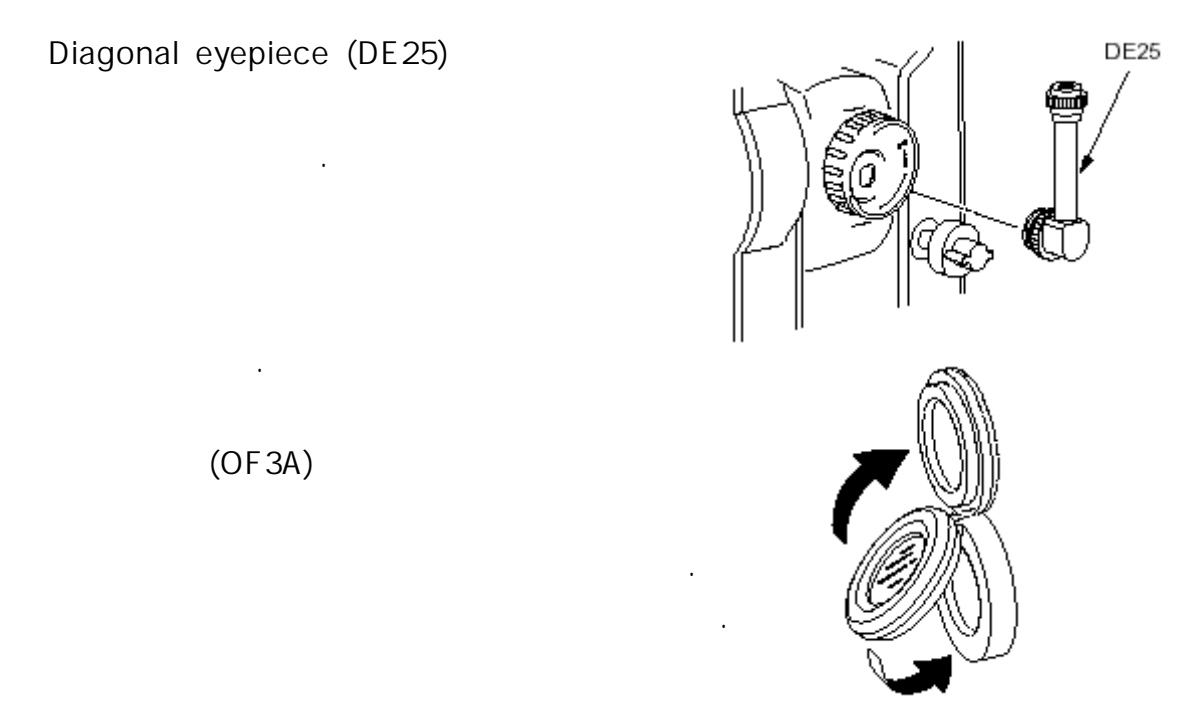

 $(OF3A)$ 

### Cable

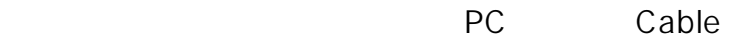

- DOC25 Seiko/Epson
- DOC27 IBM/Toshiba J3100
- DOC1 Cable PC

한 번 전 전 전 전 전 전 전 전 전 전 전 전 전 전

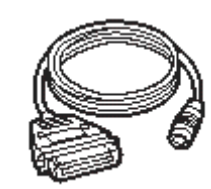

콘넥터가 없기 때문에 PC에

SET 에너지 모습니다. 프리그램은 다음과 원인은 다음과 같습니다.

Checksum error SET All the Set of the Set of the Set of the Set of the Set of the Set of the Set of the Set of the Set of the  $17.4$ 

서비스쎈터로 연락하여 주십시오.

이용할 때는 프리즘의 개수를 늘린다.

 $17.4$ 

Flash write error! Flash mount error!

다.

데이터의 호출이 불가능하다.

즉시 당사의 서비스쎈터에 문의 바람.

좌표 데이터를 삭제한 후 다시 데이터를 기록한다.

데이터를 입력할 공간이 없다. 불필요한 작업안의 데이터 또는 메모리 안의

 $\mathcal{A}$ 

프리즘 시준이 정확하지 않다. 타겟을 다시 시준 하거나 반사 프리즘을

후방교회에서 관측한 기지점 좌표와 동일한 좌표가 존재한다.

기지점 좌표가 중복되지 않도록 다른 기지점을 설정한다.

외부 장치로부터 데이터를 받을 때 발생한다.

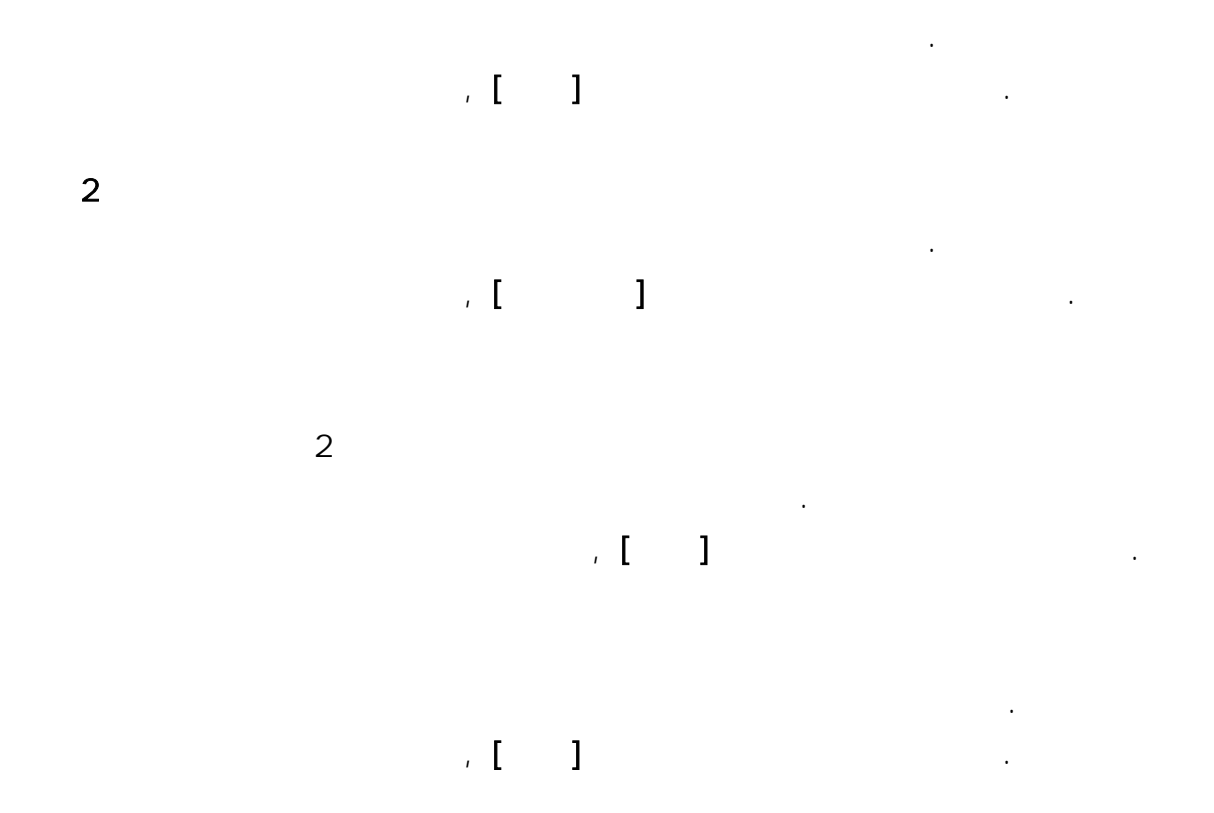

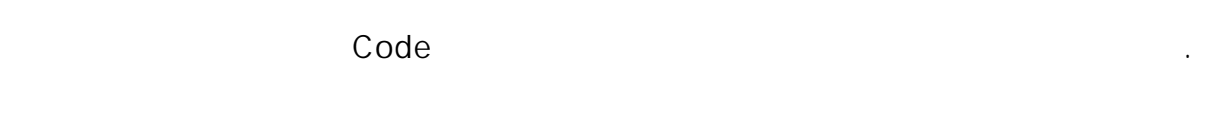

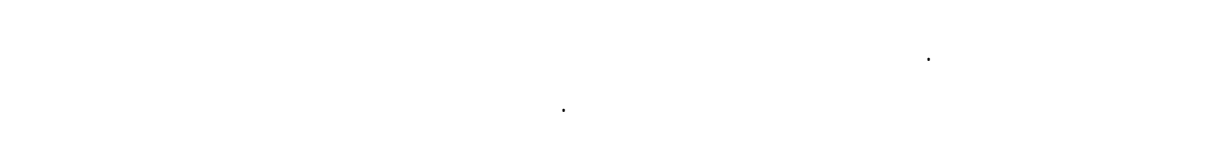

Out of range

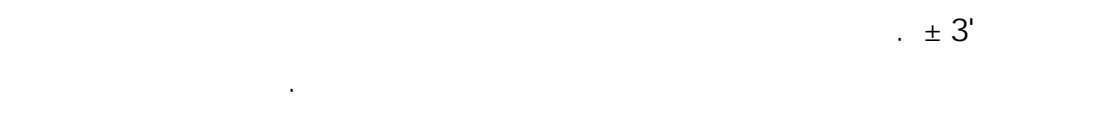

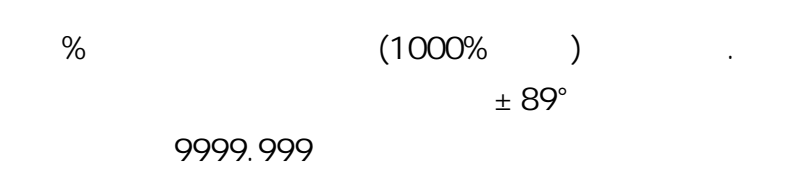

타겟에서 떨어진 위치에 기계점을 설치한다.

후방교회에서 산출한 기계점 좌표가 너무 크다. 재 관측을 실행한다.

 $\zeta$  $\Gamma$  ( ) and ( ) and ( ) and ( ) and ( ) and ( ) and ( ) and ( ) and ( ) and ( ) and ( ) and ( ) and ( ) and ( ) and ( ) and ( ) and ( ) and ( ) and ( ) and ( ) and ( ) and ( ) and ( ) and ( ) and ( ) and ( ) and ( ) and 삭제될 작업을 컴퓨터로 전송하거나 프린터로 출력한다.

RAM

작업 먼저 보내세요.

 각종 설정 영역에 이상이 발생했을 가능성이 있다. 강제적으로 각 설정치가 초기화된다. 이러한 현상이 자주 발생할 때는

#### $Pt1$   $Pt2$

 경우 발생합니다. 거리 측정 조건이 나쁘다. 타겟을 다시 시준 하거나 반사 프리즘인 경우 반사 프리즘의 수를 늘린다.

 $-72-$
$23.$ 

170mm 45mm(EDM: 48mm) SET330R/530R : 30× SET630R 26× SET310/510 : 3"

 SET610 : 3.5"  $1^{\circ}$   $30^{\circ}$  $1.3m$ 1 Speed  $5<sub>5</sub>$ 

Absolute Encoder Degree/Gon/Mil () - 3599°59'59"~ 3599°59'59"  $1"/5"$  () 정도 SET330R : 3"(1mgon) SET530R : 5"(1.5mgon) SET630R : 6"(1.9mgon)  $0.5$ ON(V&H/V)/OFF ()  $\sim$  2  $\sim$  2  $\pm$  3'  $\therefore$   $\qquad$   $\qquad$ : Zenith/Vertical/Vertical±90°  $($ 

SOKKIA ,  $(20Km,$  $\left( \begin{array}{c} 0 \ 0 \end{array} \right)$ SET330R/SET530R 
BET330R/SET530R

BET330R 
BET320R 
BET430R

BET430R

BET430R

BET430R

BET430R

BET430R

BET430R  $\frac{1}{2}$  RS50N-K : 3.0~300m RS10N-K : 3.0~100m Compact prism CP01 : 1.3~800m Standard prism AP01 : 1.3~6,000m : 100m SET630R 
BUT HAVE RESPON-K : 3.0~500m RS50N-K : 3.0~300m RS10N-K : 3.0~100m Compact prism CP01 : 1.3~800m Standard prism AP01 : 1.3~5,000m : 100m  $\mu$  : 0.001m  $: 0.01m$  $\pm$  (2+2ppm×D)mm  $\pm$  (3+2ppm×D)mm  $\pm$  (3+2ppm×D)mm  $(D:$   $(mm)$ (single/repeat/average) (single/repeat)  $($ 

측거 시간 정밀 측정 :  $1.3$  (  $2.6$  ) 트래킹 측정 :  $0.3$  (  $1.6$  )

Infrared LED

```
: -30~60 (1)
           : 500 - 1,400hPa(1hPa)375~1,050mmHg(1mmHg)
 ppm : -499~499(1ppm)
 -99° 99mm(1mm)
On (K = 0.142/K = 0.20)/Off
```
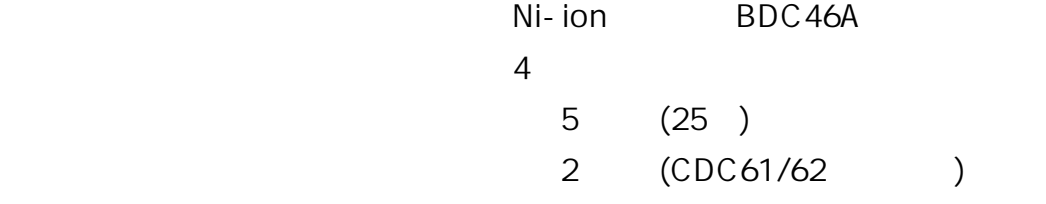

 $LCD$  192 dots×80dots SET330R/SET530R : SET630R :

 $\sim$  15  $\sim$  15  $\sim$  15

**Off 20분후에 대해 30** Off 10,000 Serial, RS232C SET330R/SET530R : 30"/2mm SET630R : 40"/2mm  $: 10''/2mm$ 

 $\sim 10^{10}$  $\therefore$  3×  $: 0.3 m$ 1 Level  $-20 - 50$  $-30 - 70$  $\mathsf{IP66}$  $165(W) \times 170(D) \times 341(H)$ mm () 중량 SET330R/530R/630R : 5.3Kg ( , ) SET530RS : 5.4Kg